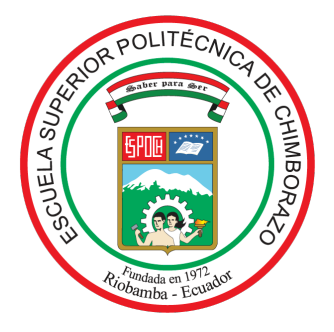

# ESCUELA SUPERIOR POLITÉCNICA DE CHIMBORAZO FACULTAD DE CIENCIAS CARRERA MATEMÁTICA

# APLICACIÓN DEL MODELO DE HAAVELMO PARA EL ANÁLISIS ECONÓMICO DE LA EXPORTACIÓN DE BANANO DEL ECUADOR

Trabajo de Integración Curricular

Tipo: Proyecto de Investigación

Presentado para optar al grado académico de:

# MATEMÁTICO

AUTOR: JESÚS ANTONIO GARCÍA CHIRI DIRECTOR: Dr. FRANKLIN MARCELO CORONEL MAJI, Mgs.

Riobamba – Ecuador

2023

### ©2023, Jesús Antonio García Chiri

Se autoriza la reproducción total o parcial, con fines académicos, por cualquier medio o procedimiento, incluyendo la cita bibliográfica del documento, siempre y cuando se reconozca el Derecho de Autor.

Yo, JESÚS ANTONIO GARCÍA CHIRI, declaro que el presente Trabajo de Integración Curricular es de mi autoría y los resultados del mismo son auténticos. Los textos en el documento que provienen de otras fuentes están debidamente citados y referenciados.

Como autor asumo la responsabilidad legal y académica de los contenidos de este Trabajo de Integración Curricular; El patrimonio intelectual pertenece a la Escuela Superior Politécnica de Chimborazo.

Riobamba, 05 de mayo del 2023

Vint Kery

Jesús Antonio García Chiri 851142912-1

# ESCUELA SUPERIOR POLITÉCNICA DE CHIMBORAZO FACULTAD DE CIENCIAS CARRERA MATEMÁTICA

El Tribunal del Trabajo de Integración Curricular certifica que: el Trabajo de Integración Curricular; Tipo: Proyecto de Investigación. APLICACIÓN DEL MODELO DE HAAVELMO PARA EL ANÁLISIS ECONÓMICO DE LA EXPORTACIÓN DE BANANO DEL ECUADOR, realizado por el señor: JESÚS ANTONIO GARCÍA CHIRI, ha sido minuciosamente revisado por los Miembros del Tribunal del Trabajo de Integración Curricular, el mismo que cumple con los requisitos científicos, técnicos, legales, en tal virtud el Tribunal Autoriza su presentación.

Ing. Alex Eduardo Pozo Valdiviezo, Mgs.

PRESIDENTE DEL TRIBUNAL 2023-05-05

Dr. Franklin Marcelo Coronel Maji, Mgs. DIRECTOR DEL TRABAJO DE INTEGRACIÓN CURRICULAR 2023-05-05

Mgs. Ramón Antonio Abancin Ospina ASESOR DEL TRABAJO DE INTEGRACIÓN CURRICULAR 2023-05-05

FIRMA FECHA

### DEDICATORIA

Con mucho orgulo dedico el resultado de mi trabajo a toda mi familia, especialmente a mis padres por su apoyo incondicional a lo largo de este camino. En los momentos más difíciles, ellos estuvieron allí para brindarme su contención y aliento, y en los momentos malos, me enseñaron a enfrentar las dificultades con entereza y perseverancia.

Jesús

### AGRADECIMIENTO

Quiero expresar mi gratitud a mis padres, Juan y Agustina, por su esfuerzo y dedicación en ayudarme a culminar mi carrera universitaria. Su apoyo incondicional fue fundamental para que no desfalleciera cuando todo parecía complicado e imposible. A mis hermanos, Luis, Jhon, Winder, Wilber, William, Fidel y Miguel, les doy las gracias por motivarme y brindarme su apoyo en todo momento.

También quiero expresar mi más profundo agradecimiento a la Ing. Maria Eugenia Vanegas, Ing. Edwin Parra Guevara y Lic. Gladys Fajardo por su invaluable ayuda y apoyo en cada etapa de mi vida universitaria.

Por último, quiero agradecer a mis amigos Iván, Erick, Edwin, Stalyn, Jhenny, Maribel y Ayza por su apoyo y compañia durante la realización de mi tesis. Su amistad y aliento han sido fundamental para superar los momentos difíciles.

Esta dedicación es una muestra de mi gratitud hacia ustedes por su apoyo y ayuda en este logro, y por el impacto que han tenido en mi vida y en mi carrera. Espero que se sientan orgullosos de haber sido parte de mi camino y de haber contribuido a mi éxito.

Jesús

# ÍNDICE DE CONTENIDO

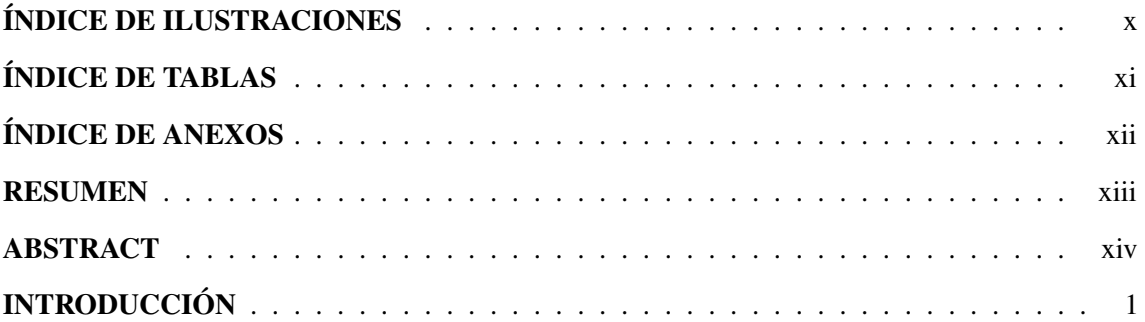

# [CAPÍTULO I](#page-15-0)

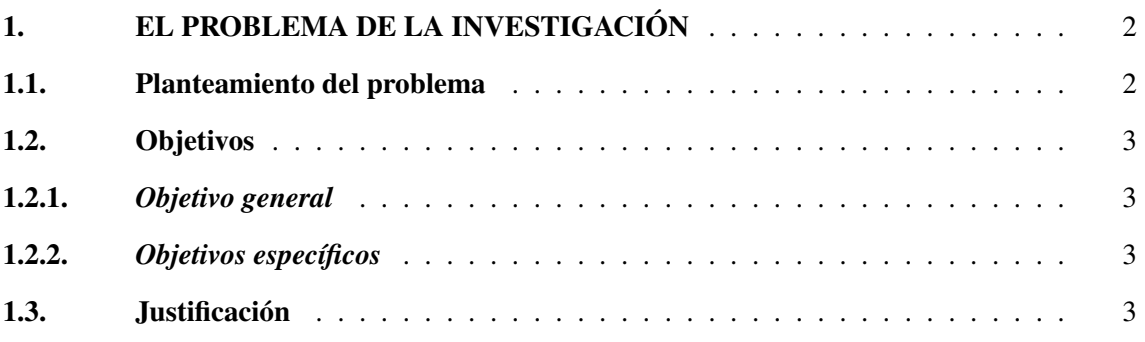

# [CAPÍTULO II](#page-17-0)

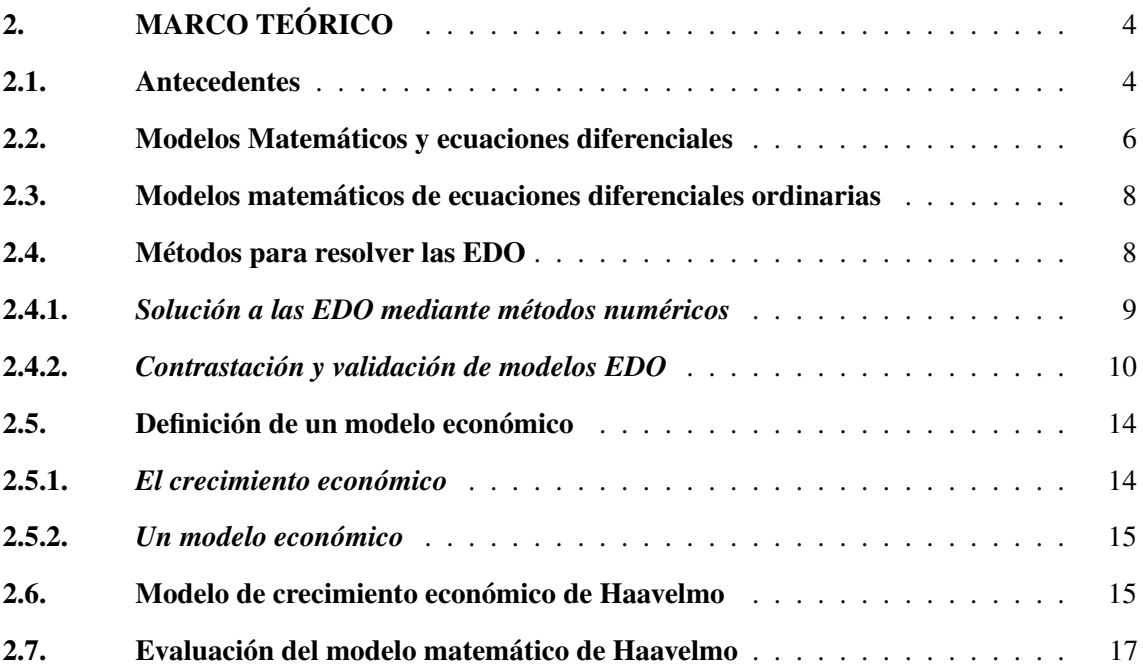

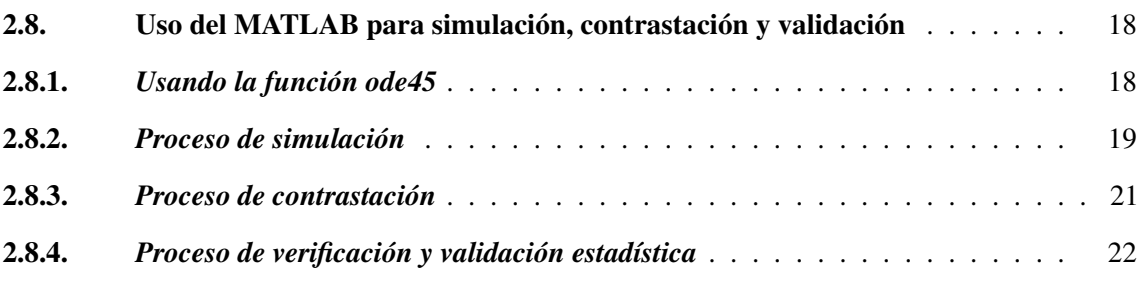

# [CAPÍTULO III](#page-36-0)

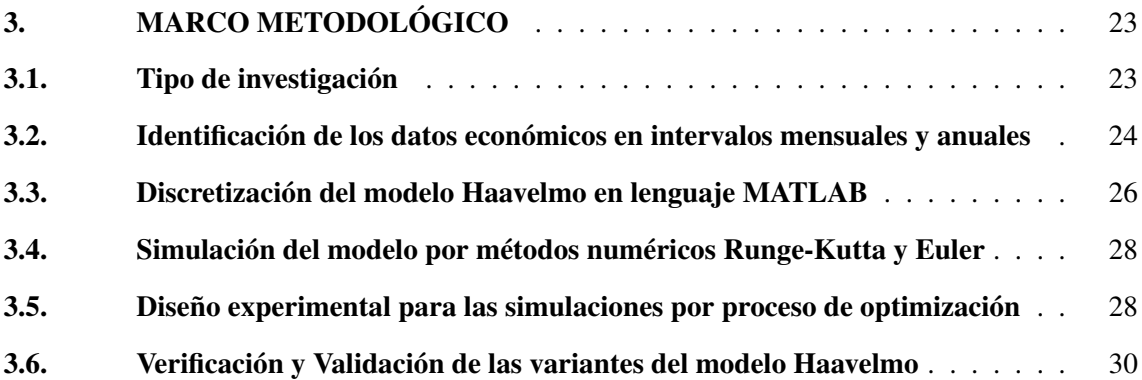

# [CAPÍTULO IV](#page-45-0)

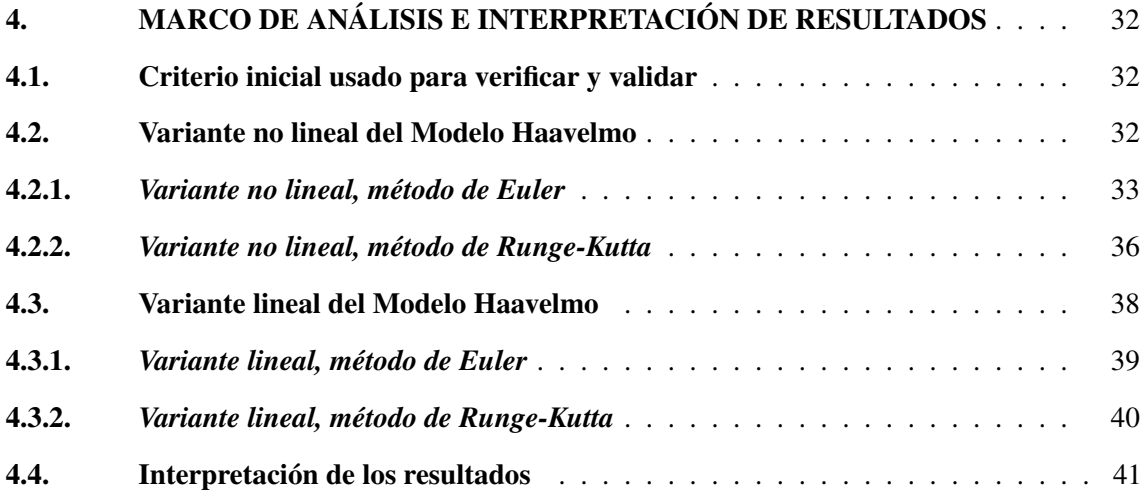

# [CAPÍTULO V](#page-58-0)

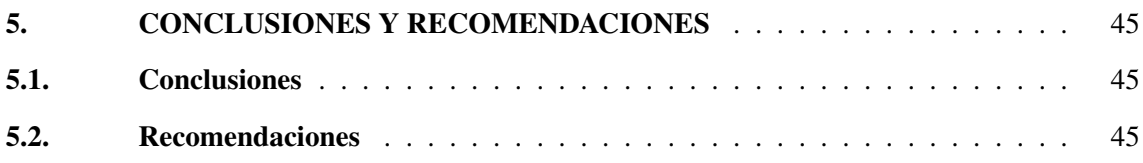

# GLOSARIO DE SIGLAS

BIBLIOGRAFÍA ANEXOS

# <span id="page-9-0"></span>ÍNDICE DE ILUSTRACIONES

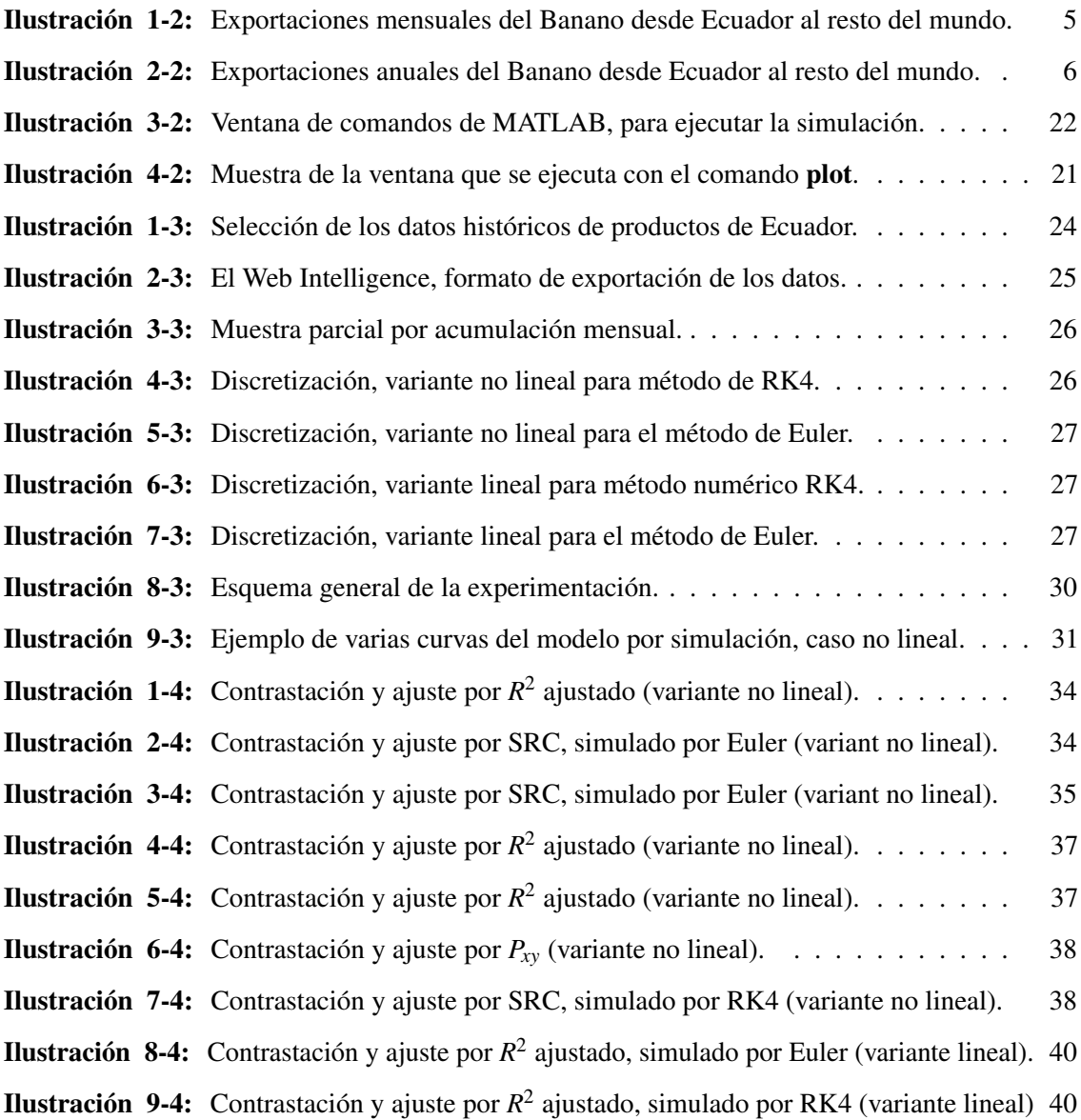

# <span id="page-10-0"></span>ÍNDICE DE TABLAS

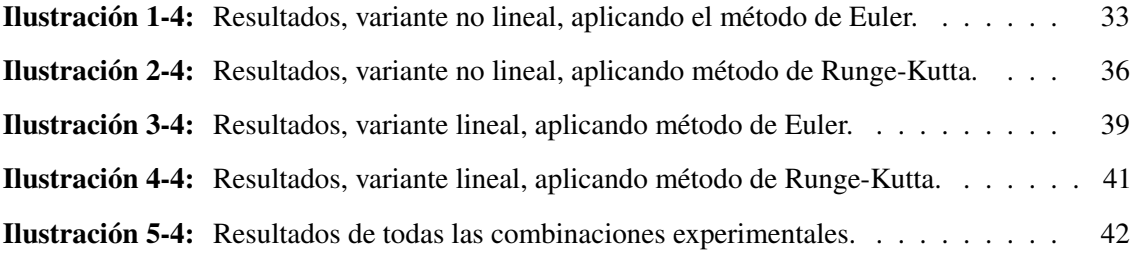

# <span id="page-11-0"></span>ÍNDICE DE ANEXOS

- ANEXO A: CÓDIGOS FUENTES MATLAB PARA SIMULAIÓN-OPTIMIZACIÓN
- ANEXO B: CÓDIGOS FUENTES MATLAB PARA EJECUTAR LOS EXPERIMENTOS
- ANEXO C: CÓDIGOS FUENTES MATLAB PARA EJECUTAL LA OPTIMIZACIÓN

#### <span id="page-12-0"></span>RESUMEN

En la actualidad no existe un modelo económico diferencial que permita evaluar la economía ecuatoriana, por lo tanto, el objetivo de esta investigación fue aplicar el modelo de crecimiento económico de Haavelmo, en la exportación del banano ecuatoriano, para validar así sus niveles de ajuste y pronóstico. Por tanto, como metodología se identificaron datos reales de exportación de este producto, en acumulados mensuales y anuales, por Franco a Bordo (FOB) y Toneladas Métricas (TM). Se codificaron en lenguaje MATLAB las variantes del modelo, la simulación de éstas por los métodos numéricos de Euler y Runge-Kutta (RK4) y la optimización local para hallar las constantes incógnitas, mediante tres funciones objetivos: coeficiente de determinación *R* 2 ajustado (R2ajust), coeficiente de Pearson (Pxy) y la Suma de Residuales Cuadrática (SRC). Como principales resultados se analizaron 48 experimentos que combinan los factores anteriores. Las combinaciones con aceptables ajustes y pronósticos fueron: (1) método de Euler, variante lineal, por R2ajust, con FOB y TM mensuales y FOB anual, (2) método RK4, variante lineal, por SRC, con FOB y TM mensuales y (3) método Euler, variante no lineal, por SRC, con FOB y TM mensuales. Se corroboró conceptualmente las incógnitas halladas con modelo de Haavelmo, donde el ritmo de crecimiento siempre fue mayor que el de decrecimiento. Similar sucedió con la elasticidad de la producción (a), donde fue baja para estimar FOB y TM mensuales, variante lineal, según hechos históricos, como la COVID-19 y el Hongo Fusarium raza 4. Se concluye que el modelo de Haavelmo, en su variante lineal, por el método de Euler, tiene preliminarmente un potencial para estimar la trayectoria dinámica y pronosticar al FOB y TM en la exportación del banano. Se recomienda sustituir la optimización local por global, para hallar con mayor exactitud a las constantes incógnitas del modelo Haavelmo.

Palabras clave: <MODELO DE HAAVELMO>, <EXPORTACIÓN DEL BANANO ECUATORIANO>, <MÉTODO DE EULER>, <MÉTODO DE RUNGE-KUTTA>, <BONDAD DE AJUSTE>, <OPTIMIZACIÓN LOCAL>, <VALOR PRONÓSTICO>.

0891-DBRA-UPT-2023

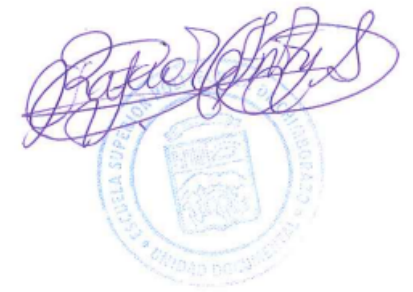

### <span id="page-13-0"></span>ABSTRACT

At present, there is no differential economic model to evaluate the Ecuadorian economy; therefore, the objective of this research was to apply Haavelmo's economic growth model to Ecuadorian banana exports, in order to validate its adjustment and forecast levels. Therefore, as a methodology, real export data of this product were identified, in monthly and annual accumulated, by Free on Board (FOB) and Metric Tons (MT). The model variants were codified in MATLAB language, the simulation of these by the numerical methods of Euler and Runge - Kutta (RK4) and the local optimization to find the unknown constants, by means of three objective functions: adjusted R2 coefficient of determination (R2ajust), Pearson's coefficient (Pxy) and the sum of Quadratic Residuals (SRC As main results, 48 experiments combining the above factors were analyzed. The combinations with acceptable fit and forecast were: (1) Euler method, linear variant, by R2adjust, with monthly FOB and MT and annual FOB, (2) RK4 method, linear variant, by SRC, with monthly FOB and MT, and (3) Euler method, non-linear variant, by SRC, with monthly FOB and MT. The unknowns found with the Haavelmo model were conceptually corroborated, where the rate of growth was always greater than the rate of decrease. Similar happened with the elasticity of production (a), where it was low to estimate FOB and MT monthly, linear variant, according to historical facts, such as COVID - 19 and Fusaruim Fungus race 4. It is concluded that the Haavelmo model, in its linear variant, by the Euler method, has preliminary potential to estimate the dynamic trajectory and forecast FOB and MT in banana exports. It is recommended to replace local optimization by global optimization, in order to find more accurately the unknown constants of the Haavelmo model.

Keywords: <HAAVELMO MODEL >, <ECUADORIAN BANANA EXPORTS >, <EULER METHOD >, <RUNGE-FUTTA METHOD >, <GOODNESS OF FIT >, <LOCAL OPTIMIZATION >, <PREDICTED VALUE >.

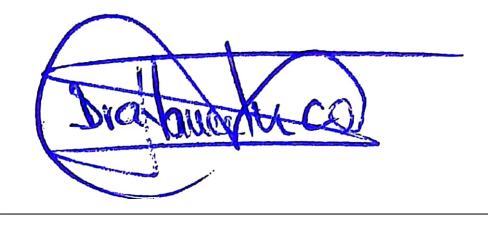

Dra. Nanci M. Inca Ch. 0602926719

### INTRODUCCIÓN

En las matemáticas, es usual aplicar el estudio de fenómenos que ocurren en diferentes ámbitos de la vida, en distintas ciencias o disciplinas, y que pueden ser descritos mediante alguna expresión matemática, ya sea determinística o probabilística. Es decir, a través de un modelo matemático, empleando funciones, ecuaciones o fórmulas matemáticas, es posible plantear un hecho real o fenómeno complejo que sigue leyes y propósitos.

Recientemente, se han propuestos varios modelos matemáticos que describen una amplia gama de situaciones y fenómenos, uno de ellos es el que emplea ecuaciones diferenciales. Estos modelos tienen gran relevancia en diferentes ámbitos como la Biología, la Física, la Química, y la Economía, como caso particular y de interés en este trabajo (Mendoza, 2019 pp. 34-46).

Las ecuaciones diferenciales son una herramienta matemática que se caracteriza por un grupo de derivadas de una función y la misma función, además de las variables de las que depende. En cuanto a sus aplicaciones, las funciones involucradas en un sistema de ecuaciones diferenciales representan cantidades o magnitudes físicas, lógicas, entre otras entidades de comprensión del mundo. Sus derivadas representan razones de cambio y las ecuaciones definen las relaciones entre ellas, en tiempo y espacio. Estas relaciones entre cantidades o magnitudes y sus tasas o razones de cambio son frecuentes en disciplinas de las ciencias exactas, como la Física, la Astronomía, la Química, la Ingeniería, la Biología o la Economía, entre otras (Sotomayor, 2021). En esta última disciplina, se encuentran las ecuaciones diferenciales ordinarias, aplicadas a modelos de crecimiento económico desarrollado por el economista noruego Trygve Haavelmo, en su libro del año 1954 (Haavelmo, 1954 pp. 24-28), luego más fundamentadas por autores como Acciarini (Acciarini, et al., 2019 pp. 1-22).

# CAPÍTULO I

### <span id="page-15-0"></span>1. EL PROBLEMA DE LA INVESTIGACIÓN

#### 1.1. Planteamiento del problema

La estructura económica de un país cambia constantemente por: las diferentes políticas fiscales; mercados nacionales y exteriores cambiantes; externalidades, como el colapso financiero producto de una pandemia (como la COVID-19) o una guerra (por ejemplo, la actual guerra de Rusia contra Ucrania). El caso del país Ecuador no ha sido una excepción que, aunque haya tenido una buena evolución luego de la aplicación del sistema de la dolarización, sigue presentando una tasa alta de desempleo e inflación, con saldo negativo en la balanza de pagos (Cajape, 2012 págs. 1-5; Batalla Arroyo, et al., 2021 pp. 1-6).

A lo largo del tiempo, sobre todo después de la Segunda Guerra Mundial, se han propuesto varios modelos para el estudio macroeconómico de las naciones. En estos modelos se ha escogido el crecimiento económico como una variable macro-económica medible a través de indicadores conocidos, como el Producto Interno Bruto, que sirve para valorar el crecimiento de la producción de todos los productos y servicios terminados dentro de una economía completa y cerrada, en un territorio y en un periodo especificado (Orlandini, et al, 2020, p. 70).

Sin embargo, en la actualidad no existe un modelo económico diferencial que permita evaluar la economía ecuatoriana. Por tal motivo, se desea validar el modelo matemático de Haavelmo, en alguna de sus variantes, para conocer el nivel de factibilidad de su sistema de ecuaciones diferenciales dentro de la economía de Ecuador. Por tanto, este trabajo investigativo tiene como propósito generar un documento demostrativo, basado en un estudio documental, analítico y experimental, donde se detalle la contrastación entre los valores generados por simulación del modelo de Haavelmo con los datos reales del crecimiento productivo en la exportación del banano ecuatoriano, como renglón destacado en Ecuador, registrados en todo un período hasta agosto del 2022 (Banco Central de Ecuador, 2022). Para una contribución a la solución del problema planteado, se establece la siguiente interrogante principal:

¿El modelo de Haavelmo será capaz de proporcionar un sistema dinámico que permita reproducir y pronosticar el crecimiento económico del banano en el Ecuador?

#### <span id="page-16-0"></span>1.2. Objetivos

#### 1.2.1. *Objetivo general*

Aplicar el modelo de crecimiento económico de Haavelmo en la exportación del banano ecuatoriano para validar sus niveles de ajuste y pronóstico.

#### 1.2.2. *Objetivos específicos*

- Adaptar el modelo matemático bajo el principio de Haavelmo, en base al crecimiento económico de la exportación de banano ecuatoriano, en un período de varios años y meses.
- Simular, bajo condiciones iniciales, al modelo de Haavelmo adaptado, mediante métodos numéricos computacionales.
- Contrastar y Validar los resultados de las simulaciones del modelo de Haavelmo adaptado con los datos reales de la exportación de banano ecuatoriano, en cuanto a sus niveles de ajustes y pronósticos.

#### 1.3. Justificación

La presente investigación es motivo de la necesidad de aplicar un modelo matemático de crecimiento económico, basado en ecuaciones diferenciales, para productos de exportación en Ecuador, tales como el banano, donde este país es líder mundial. Es convincente que cada vez se suceden y aumentan los factores que pueden influir en los cambios de los ritmos económicos de los productos primordiales para el ser humano. Inflaciones de precios, disturbios políticos, pandemias, guerras, sismos, cambios climáticos bruscos, entre otros, son los esos factores que encabezan las principales causas de pueden cambiar el buen ritmo de crecimiento económico, como los alimentos. Actualmente, gracias al desarrollo y las múltiples aplicaciones de los modelos matemáticos, las ecuaciones diferenciales son una herramienta matemática eficaz, para poder formular modelos económicos y predecir, con aceptable aproximación, el comportamiento en el futuro de un crecimiento productivo, como la exportación del banano ecuatoriano (Sotomayor, 2021).

El modelo de Haavelmo ha tenido gran aceptación en el área académica, científica, empresarial e incluso en el área gubernamental, en diversos países, comenzando por las naciones del primer mundo y hace unas décadas, paulatinamente, se ha ido aplicado este tipo de modelos a diversas áreas de la economía y la demografía en países de América Latina.

### CAPÍTULO II

### <span id="page-17-0"></span>2. MARCO TEÓRICO

#### 2.1. Antecedentes

Los investigadores Orlandini y Salamanca publicaron una investigación (Orlandini, et. al, 2020, p. 70), cuyo análisis fue que el cambio del crecimiento económico, entendido como la tasa de crecimiento del Producto Interno Bruto (PIB), es consecuencia del cambio del aumento poblacional. La investigación fue de tipo longitudinal y cuantitativo, que explica la variación del crecimiento económico en función de la variación del crecimiento poblacional. Se emplearon métodos estadísticos y matemáticos para estimar los valores del crecimiento poblacional en un período de 30 años, junto con la cantidad de hombres y mujeres en edad laboral. Se aplicaron ecuaciones diferenciales lineales heterogéneas, siendo el crecimiento poblacional la variable independiente que, al cambiar su valor, genera cambios la variable dependiente de crecimiento económico. Luego se procedió a calcular la tasa de crecimiento económico, pronosticado para los 30 años, bajo la suposición de que los otros factores que influyen en el crecimiento de la PIB se mantienen constantes. Del anterior estudio, se pudo constatar que existe suficiente evidencia estadística para establecer que el aumento poblacional, con edad laboral, tiene una relación directa con el crecimiento económico. Otra conclusión toma atención en la metodología usada, pues todas las diferentes clases de ecuaciones diferenciales lineales ya sean heterogéneas, homogéneas o de variable separable, constituyen procedimientos sencillos que permiten evaluar matemáticamente la realidad para relacionar variables dinámicas, controlables o no, por tanto son válidas y confiables científicamente.

#### *Exportaciones de banano*

Desde hace más de 20 años, el país de Ecuador es líder mundial en las exportaciones de banano, que representa el 26%. Se ofertan estos tipos de banano: Cavendish, orito o *baby* banana y banano rojo. Otros países protagonistas en el mercado del banano son: Guatemala, Filipinas, Costa Rica, Colombia, India, China, Brasil, convirtiendo a América Latina como el continente líder de esta producción. Las excelentes condiciones climáticas y ecológicas en Ecuador han permitido que pequeños, medianos y grandes productores desarrollen la explotación de banano, que permiten abastecer la demanda mundial los 365 días del año, donde los principales mercados son Rusia y la Unión Europea (UE) (Banco Central de Ecuador, 2022).

<span id="page-18-0"></span>Las publicaciones de los datos de exportación del banano, y otros productos, se ofrecen en FOB y TM. Las siglas anglosajonas FOB vienen de *Free On Board*, que se traduce como 'franco a bordo', se utiliza exclusivamente para transporte marítimo o fluvial. Con este término comercial internacional: (1) El vendedor entrega la mercancía en el puerto de embarque y asume los costos de trámites aduaneros de exportación y licencias de exportación; (2) el comprador realiza los trámites de importación, consigue el transporte desde el puerto de embarque y asume los costos durante la entrega de la mercancía (descarga, flete, despacho, etc.). Las siglas hispanas TM vienen de *Tonelada de mercancía*. Según el Diccionario del Comercio Internacional, TM es la unidad de medición de volumen igual a 40 pies cúbicos. Se usa para medir la carga o capacidad de carga de un buque, avión, camión o vagón ferroviario. También se denomina tonelada de medición. El FOB y TM se publican como datos acumulativos de meses o años, mediante tablas en formato Excel.

Entre las posibles afectaciones al crecimiento económico de productos de exportación, como el caso del banano ecuatoriano, están: (1) las guerras directas o indirectas de los principales países importadores o regiones donde se ubican los principales mercados (ejemplo: guerra de EEUU contra Afganistán en 2001, la Guerra de Rusia contra Ucrania en 2022), (2) las enfermedades a la fruta por insectos o bacterias, (3) pandemias mundiales o regionales (ejemplo: COVID-19) y (4) los cambios climáticos extremos.

La empresa *Expobanal* (Expobanal, 2022) es la empresa ecuatoriana dedicada al negocio de producción y exportación de Banano. Desde la página web de estadísticas del Comercio Exterior, es posible extraer, en formato de tablas Excel, las exportaciones acumulativas por períodos mensuales, desde el 2000 hasta agosto 2022 (véase Figura 1-2), o por períodos anuales (véase Figura [2-2](#page-19-0)), desde 1995 hasta 2021 (Banco Central de Ecuador, 2022).

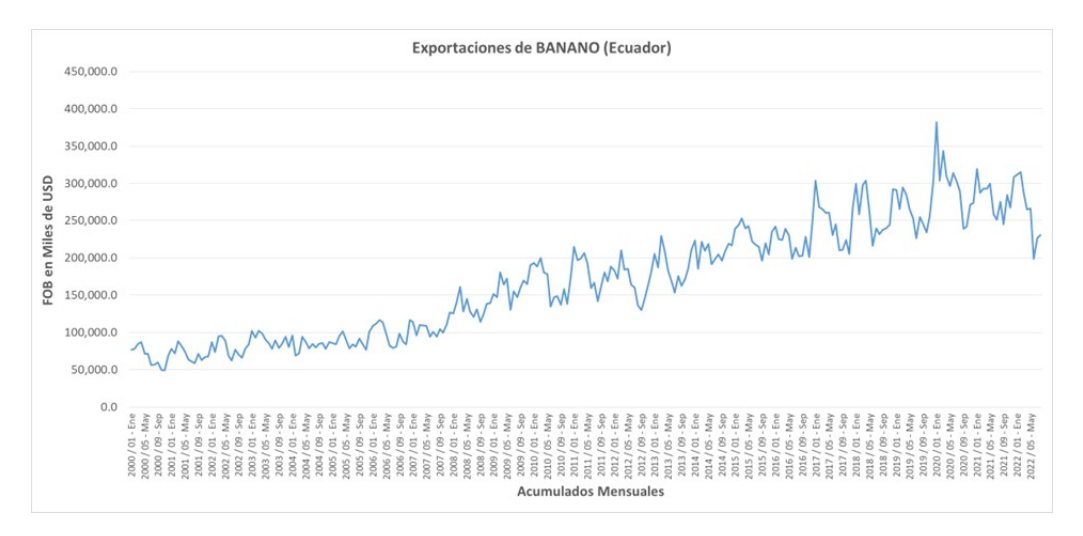

Ilustración 1-2: Exportaciones mensuales del Banano desde Ecuador al resto del mundo. Fuente: García, Jesús, 2022.

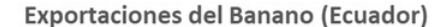

<span id="page-19-0"></span>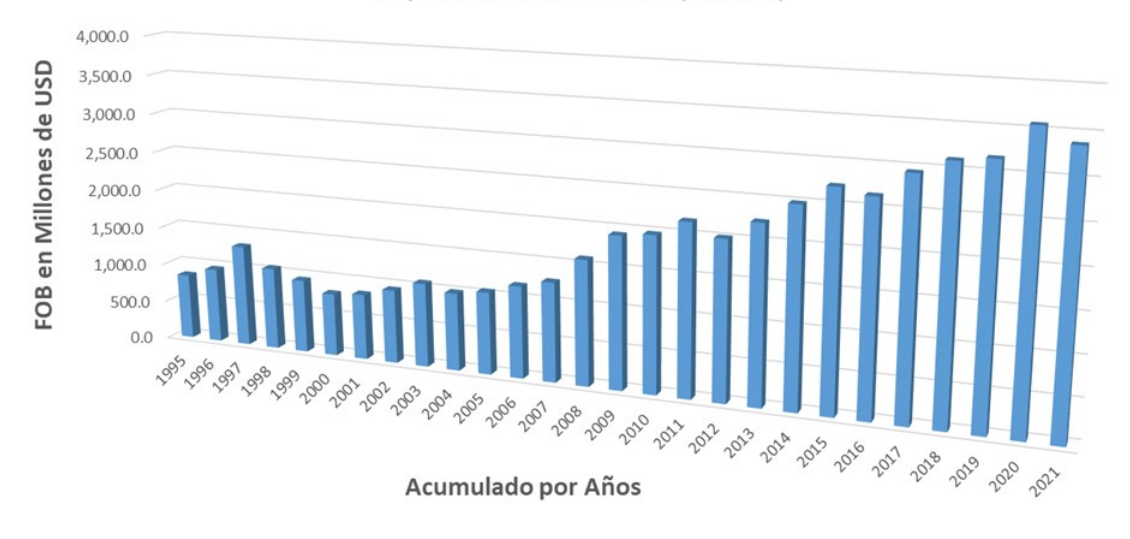

Ilustración 2-2: Exportaciones anuales del Banano de Ecuador al mundo. Fuente: García, Jesús, 2022.

En la Figura [1-2](#page-18-0) se observa un crecimiento con tendencia a una función sigmoidea, mientras que en las Figura 2-2 see observa un crecimiento con tendencia a una función sigmoidea.

#### 2.2. Modelos Matemáticos y ecuaciones diferenciales

Un modelo matemático es como una réplica, una aproximación dinámica de las características más importantes de un sistema auto-organizado, con el propósito de derivar un sistema de ecuaciones que determinen su comportamiento. Este sistema de ecuaciones puede ser lineal o no lineal. Un modelo matemático permite resoluciones rápidas y simples, no obstante, los modelos no lineales, ofrecen ciertas características del sistema que los modelos lineales no proporcionan. Es frecuente describir el comportamiento de algún sistema o ecosistema o cualquier fenómeno de la vida real en términos matemáticos; dicho sistema puede ser físico, sociológico o hasta económico. Los conceptos, el diseño y formulación de un modelo matemático de un sistema dinámico real comprende (Córdova, 2012 pp. 13-14):

- a) Identificación las variables causales del cambio del sistema dinámico, estableciendo una notación matemática.
- b) Formulación del modelo para establecer un conjunto de hipótesis razonables que incluya todas las leyes empíricas aplicables al sistema. Es decir, el modelo matemático puede ser una ecuación o un sistema de ecuaciones diferenciales.
- c) Resolución del modelo planteado.
- <span id="page-20-0"></span>d) Interpretación de la solución matemática. Se dice que el modelo es razonable si su solución es consistente con los datos observables (experimentales), o los hechos conocidos acerca del comportamiento del sistema.
- e) Aumento de la resolución. Se puede elevar la complejidad del modelo matemático y así la probabilidad de que se deba conformar con una solución aproximada.

Muchos problemas de la ingeniería, la química, la física, la biología, etc., se formulan como un sistema de ecuaciones matemáticas, en las que se tiene que determinar una función incógnita. Con frecuencia, estas ecuaciones contienen no sólo una función incógnita, sino también se involucran una o más derivadas de esa función. Tal sistema se denomina sistema de ecuaciones diferenciales. Sistemas de este tipo se clasifican de acuerdo con el tipo, el orden, el grado y la linealidad (Gutiérrez, et. al, 2005).

Estos sistemas de ecuaciones diferenciales se clasifican en dos tipos: la *Ecuación Diferencial Ordinaria* (EDO) y *Ecuación Diferencial Parcial* (EDP). Si la función incógnita solo depende de una variable independiente, la ecuación se llama EDO. Mientras, si la función desconocida depende de dos o más variables independientes, tal que la ecuación contenga derivadas parciales de la función, este sistema se llama EDP o ecuación en derivadas parciales. Como un ejemplo, tenemos la ecuación:

$$
\frac{dy}{dx} + 5xy = 0 \qquad 6 \qquad y' + 5xy = 0 \tag{2.1}
$$

Aquí, y es una función desconocida de una sola variable independiente x. Por tanto, la ecuación es una EDO.

En cambio, en la ecuación de la onda:

$$
\frac{\partial^2 E}{\partial t^2} - c^2 \frac{\partial^2 E}{\partial x^2} = 0
$$
\n(2.2)

Es una EDP, porque el campo de la onda *E*(*x*,*t*) es la función incógnita, la cual depende de dos variables independientes, que son la coordenada *x* y el tiempo *t*.

En cuanto al orden: el orden de una ecuación diferencial corresponde al de más alto entre las derivadas que aparecen en la ecuación. Por ejemplo, la ecuación (2.1) es de orden 1, mientras que en la ecuación (2.2) es de orden 2.

Con el grado: es respecto a la potencia de la derivada de mayor orden, siempre que la ecuación esté en forma polinomial. En particular, si la variable dependiente y sus derivadas son de grado 1, se la llama "lineal".

#### <span id="page-21-0"></span>2.3. Modelos matemáticos de ecuaciones diferenciales ordinarias

Las EDO son comunes en todas las facetas de la ingeniería y la ciencia. Se utilizan para modelar y simular fenómenos físicos como el flujo de aire turbulento, las órbitas de los satélites, la transferencia de calor, las vibraciones y muchos otros. Están en la base de cómo los humanos entienden la física y las matemáticas. Si bien podemos crear estas ecuaciones basándonos en la intuición y nuestra comprensión fundamental de cómo funciona el mundo, resolverlas puede ser aún más desafiante.

#### 2.4. Métodos para resolver las EDO

Ahora bien, se tienen tres tipos (3) de soluciones a las EDO, estos son: (i) métodos analíticos, (ii) métodos gráficos y (iii) métodos numéricos (Imran, 2022 pp. 1930-1957).

En los métodos analíticos se busca la función incógnita *y*. Si un problema se puede resolver analíticamente, comúnmente se supone que es una solución con mucha exactitud. La mayoría de las EDO aplicadas puede que no tengan una solución por métodos exactos o analíticos, o tienen soluciones exactas lo suficientemente tediosas debido a la participación de una gran cantidad de integrales. Por lo tanto, reflexionaríamos sobre los otros métodos, como el de encontrar soluciones numéricas.

Los métodos gráficos pueden dar una idea muy útil de la naturaleza de las soluciones de las EDO, pero aquí también se enfrenta a muchas deficiencias adversas, algunas de las cuales son las siguientes: (i) La técnica del dibujante lleva a limitar la precisión, (ii) se realizan juicios subjetivos y (iii) es muy difícil calcular el error. Debido a la ausencia de métodos básicos, encontramos las soluciones numéricas de las EDO.

Los métodos numéricos tienen como objetivo, no el hallar la función incógnita *y*, sino hallar los valores de sus derivadas, a partir del problema del valor inicial *x*<sup>0</sup> o también llamado *problema de Cauchy*. En este grupo de métodos, al resolverse una ecuación diferencial, necesitamos obtener cierta solución particular que debe satisfacer algunas condiciones adicionales. Entre los métodos numéricos más utilizados en la práctica están: el método de Euler, el Euler modificado y el método de Runge-Kutta de cuatro coeficientes (RK4).

Es en este preciso caso, que se utilizan los métodos numéricos para aproximarnos a los valores de salida de las derivadas de una EDO, en particular, si simula la posible evolución, conforme a la variable independiente (por ejemplo: el tiempo *t*), para dar pronósticos futuros y así seleccionar estrategias de interés para favorecer el comportamiento complejo del fenómeno objeto de estudio en beneficio humano o de la naturaleza. Una de las fases para corroborar que se está realizando una buena aplicación de un modelo EDO, por medio de los métodos numéricos, es la comparación

<span id="page-22-0"></span>estadística de los datos simulados con datos reales e históricos, bajo un estudio retrospectivo, para así comprender el nivel de confianza en los valores a pronosticar en el futuro que aún no han llegado. Es entonces aquí donde se aplican técnicas de contrastación y validación (véase apartado [2.4.2.\)](#page-23-0).

### 2.4.1. *Solución a las EDO mediante métodos numéricos*

Se mencionaron tres métodos numéricos para obtener la solución numérica aproximada de las EDO de orden uno, junto con el problema del valor inicial (PVI), que tiene la forma:

$$
y' = f(x, y(x)), y(x_0) = y_0, \qquad x_0 \le x \le x_n \tag{2.3}
$$

Donde:

$$
y' = \frac{dy}{dx},
$$

 $f(x, y(x))$  es una función dada,

 $y(x)$  es una solución a la EDO de  $(2.3)$ 

Aquí se intenta hallar la solución de la ecuación (2.3), sobre un rango finito dado  $x_0 \le x \le x_n$ . Es posible que no se encuentren valores continuos de la solución *y*(*x*), pero se producirá una solución aproximada a *y* en diferentes valores, que llamamos puntos de malla, en el rango  $x_0 \le x \le x_n$ . La selección de los valores  $x_i$  se define cómo  $x_i = x_0 + ih$ ,  $i = 1, 2, ..., n$ . Se dice que el número *h* es la longitud del paso. La solución aproximada de la ecuación (2.3) es conocida por una colección de puntos  $\{(x_0, y_i) : i = 1, 2, 3, \ldots, n\}$  y cada punto muestra una aproximación con los correspondientes puntos (*x<sup>i</sup>* , *y*(*xi*)) en la curva solución.

#### *2.4.1.1 Métodos de Euler*

La forma generalizada del método de Euler es dada por:

$$
y_{n+1} = y_n + h f(x_n, y_n); \qquad n = 0, 1, 2, 3, \dots \tag{2.4}
$$

Mientras que la forma generalizada del método de Euler Modificado es dada por:

$$
y_{n+1} = y_n + h f \{ x_n + \frac{h}{2}, y_n + \frac{h}{2} f(x_n, y_n) \}; \quad n = 0, 1, 2, 3, \dots
$$
 (2.5)

En este caso, en el trabajo de Guzowska (2008, pp. 45-55), se ha brindado una contribución a este problema de cálculo y precisión, específicamente a favor del modelo de Haavelmo, para así lograr un justo proceso de contrastación. Este plantea que, después la aplicación de un método (numérico) de discretización a un sistema EDO, el resultado es un *sistema de ecuaciones en diferencia* (SED) <span id="page-23-0"></span>o *sistemas de tiempo discreto*, como también se les denomina.

Un ejemplo ilustrativo es el modelo EDO logística:

$$
\frac{dx}{dt} = x(1-x) \tag{2.6}
$$

Con la condición inicial:

$$
x(0)=x_0
$$

Luego, si aplicamos el método de discretización de Euler, se produce la siguiente SED:

$$
x_{n+1} = x_n + hx_n(1 - x_n), x(0) = x_0, n = 0, 1, 2... \tag{2.7}
$$

Este SED posee una dinámica notablemente diferente, como la ruta de bifurcación de duplicación del período para una posible condición de caos . En un SED, las soluciones a un estado estable (punto fijo) se definen bajo la condición  $x_{n+1} = x_n$ . Mientras que en EDO, una solución de estado estable debe satisfacer que  $dx/dt = 0$ .

#### *2.4.1.2 Métodos de Runge-Kutta*

Los métodos Runge-Kutta son una familia de métodos interactivos, que incluyen el método de Euler, usado en discretización temporal para soluciones aproximadas de ecuaciones simultáneas no lineales. Los métodos Runge-Kutta fueron desarrollados cerca del año1900, por los matemáticos alemanes Carl Runge y Wilhelm Kutta. La fórmula generalizada del método Runhe-Kutta (RK-4) es dada por:

$$
y_{n+1} = y_n + \frac{1}{6}(k_1 + 2k_2 + 2k_3 + k_4); \qquad n = 0, 1, 2, 3, \dots
$$
 (2.8)

Donde:

$$
k_1 = hf(x_n, y_n)
$$
  
\n
$$
k_2 = hf(x_n + \frac{h}{2}, y_n + \frac{k_1}{2})
$$
  
\n
$$
k_3 = hf(x_n + \frac{h}{2}, y_n + \frac{k_2}{2})
$$
  
\n
$$
k_4 = hf(x_n + h, y_n + k_3)
$$

#### 2.4.2. *Contrastación y validación de modelos EDO*

La contrastación , del verbo contrastar, sirve para comprobar la exactitud o autenticidad de algo, es el proceso por el cual los científicos "hacen testeo o ponen a prueba" algunas ideas sobre el mundo con la experiencia, siguiendo unas reglas o algún patrón. Esto significa que ponen a examen cuán adecuada es una afirmación, una hipótesis, o un conjunto de hipótesis o una teoría (Filociencias,

2014). La contrastación de modelos EDO se realiza con datos reales discretos, medidos con cierta precisión y de forma pausada con la variable independiente. La variable independiente del tiempo *t* (segundos, horas, días, meses, etc.) es la más utilizada en la práctica para buscar mejores pronósticos del comportamiento temporal y futuro de un sistema o fenómeno auto-organizado. El proceso de contrastación se puede dividir en dos etapas (Peña, 2014):

#### 1. El diseño y ejecución experimental

#### 2. La verificación y validación

El diseño experimental o del experimento consiste en preparar el flujo de cambios paramétricos, los cuales están dentro de las EDO, con el objetivo de minimizar los errores entre el resultado simulado del modelo (por algún método numérico) y los datos reales del problema en cuestión. Estos cambios son realizados mediante métodos de optimización. Precisamente el flujo de optimización-verificación-cambios de parámetros es la ejecución experimental. La verificación sirve para probar si la lógica operacional del proceso de simulación es correcta (como la depuración del código de la simulación) y si el modelo EDO discretizado hace lo que se espera para resolver el problema planteado en la dinámica de los datos reales, como sistema objetivo. La validación sirve para probar que el modelo representa fielmente el sistema objetivo, en una comparación de los resultados del modelo con los datos recogidos del sistema real. De esta forma, se responde a la pregunta de si el modelo hace lo que hace el sistema real. La validación también es la aprobación, a través de procedimientos estadísticos adecuados, de un nivel aceptable de confianza del modelo matemático planteado, bajo cálculos de precisión, de tal modo que las interpretaciones para el sistema real, efectuadas a partir de las inferencias obtenidas con el modelo de simulación, sean correctas. La validación de un modelo matemático es una de las etapas más cruciales y al mismo tiempo más difícil dentro del ciclo completo de una modelización predictiva, como caso particular que es de interés en este trabajo (Peña, 2014).

La validación del modelo asegurando la adecuación estadística no es equivalente a (i) el modelo 'se ajusta bien a los datos' o (ii) puede simular 'datos que parecen realistas'. Haavelmo (1940) advirtió con anticipación a los econometristas contra las mismas estrategias de modelado utilizadas por los practicantes de DSGE (dynamic stochastic general equilibrium): En la investigación moderna del ciclo económico se usa comúnmente el siguiente procedimiento: primero, se establece un modelo matemático (un sistema dinámico determinado), como un intento de describir aproximadamente las interconexiones entre un conjunto de variables económicas, sus derivadas temporales, valores rezagados, y así sucesivamente, en términos de estrictas relaciones funcionales. Mediante algún procedimiento estadístico, las constantes en el sistema se estiman a partir de la correspondiente serie de tiempo observada. Entonces el sistema se "resuelve", es decir, las variables se expresan <span id="page-25-0"></span>como funciones explícitas del tiempo, involucrando los parámetros estimados. El grado de conformidad entre estas soluciones teóricas y la correspondiente serie temporal observada se utiliza como prueba de la validez del modelo. En particular, dado que la mayoría de las series de tiempo económicas muestran movimientos cíclicos, uno se ve obligado a considerar solo modelos matemáticos cuyas soluciones son ciclos que corresponden aproximadamente a los que aparecen en los datos (Spanos, 2015: pp. 171-196).

## *2.4.2.1 El coeficiente de determinación de* R 2

Para validar si los modelos de EDO se ajustan a datos reales, a menudo se usa el *coeficiente de* determinación ( $\mathbb{R}^2$ ). Este coeficiente  $\mathbb{R}^2$  oscila entre 0 y 1. Cuanto más cerca de 1 se sitúe su valor, mayor será el ajuste del modelo a la variable que estamos intentando explicar. Por el contrario, cuanto más cerca de cero (0), menos ajustado estará el modelo y menos fiable será.

En el trabajo de Patricia Palma se definen los pros y contras del uso de  $\mathbb{R}^2$  como indicador de la calidad de los modelos lineales y no lineales; junto a las posibles soluciones a los problemas derivados de su aplicación. Además, se analiza la necesidad de probar los parámetros del modelo y la aplicabilidad del número de parámetros a considerar dentro del modelo utilizado, aspecto que influye en la calidad del ajuste (Palma, 2022: pp. 1-12).

El coeficiente de determinación presenta la siguiente formulación:

$$
R^{2} = 1 - \frac{\sum_{i=1}^{n} (s_{i} - r_{i})^{2}}{\sum_{i=1}^{n} (r_{i} - \overline{r})^{2}},
$$
\n(2.9)

Donde:

*n* es el número de observaciones,

*r* es el vector con los valores de referencia, que en nuestro caso son los datos reales.

*s* es el vector con los valores estimados para *r*, que en nuestro caso sería la simulación del modelo matemático.

*r* es la media aritmética de las observaciones en el vector *r*.

El numerador es la suma de los cuadrados del residuo entre el vector de referencia y el estimado de éste. El denominador es la suma de cuadrados total corregida para la media.

El problema de  $\mathbb{R}^2$  radica en que no penaliza la inclusión de variables explicativas no significativas. Es decir, por ejemplo, supongamos que hay dos equipos de beisbol que se enfrentarán. Si al modelo se añaden tres variables explicativas que guardan poca relación con los lanzamientos del pitcher (tiempo máximo en el montículo antes de lanzar, velocidad en millas del lanzamiento y el número de *faults* hacia el público de atrás), para ponchar a un bateador, el R 2 aumentaría. Es por ello que

muchos expertos en econometría, estadísticos y matemáticos se oponen al uso del  $\mathbb{R}^2$  como medida representativa de la bondad del ajuste real.

## *2.4.2.2 El coeficiente* R <sup>2</sup> *ajustado*

Para aminorar el problema anterior, se utiliza un estimador más preciso para  $\mathbb{R}^2$ , que es el  $\mathbb{R}^2$ ajustado, como sigue (Palma, 2022: pp. 1-12):

$$
\overline{R}^2 = 1 - \frac{N-1}{N-k-1} (1 - R^2)
$$
\n(2.10)

Donde:

*N* es el tamaño de la muestra, similar a *n* en [2.9](#page-25-0) y

*k* es el número de variables explicativas.

Por deducción matemática, a valores más altos de *k*, más alejado estará el *R* 2 ajustado del R 2 normal. Al contrario, a valores más bajos de *k*, más cerca estará de 1 la fracción central y, por tanto, más parecidos serán *R* 2 ajustado del *R* <sup>2</sup> normal.

### *2.4.2.3 Coeficiente de Pearson*

En 1895, Karl Pearson publica su nuevo coeficiente *Pxy* de correlación estadística. El coeficiente *Pxy* se encuentra en el dominio [−1;1], interpretándose que si es igual a −1, hay una correlación lineal perfecta e inversa. Si *Pxy* se acerca a 1, existe una correlación lineal directa y si *Pxy* se acerca a 0, no existe correlación o es nula. Así, se tiene que su expresión es como sigue (Pearson, 1895: p. 214):

$$
P_{xy} = \frac{\sigma_{xy}}{\sigma_x \sigma_y} \tag{2.11}
$$

Donde:

$$
\sigma_x^2 = \frac{1}{n} \sum_{i=1}^n x_i^2 - (\bar{x})^2, \qquad \bar{x} = \frac{1}{n} \sum_{i=1}^n x_i
$$
 (2.12)

$$
\sigma_y^2 = \frac{1}{n} \sum_{i=1}^n y_i^2 - (\bar{y})^2, \qquad \bar{y} = \frac{1}{n} \sum_{i=1}^n y_i
$$
 (2.13)

$$
\sigma_{xy} = \frac{\sum_{i=1}^{n} xy}{n} - \overline{xy}, \qquad (2.14)
$$

*x* con *y* son los vectores, de tamaño *n*, cuyos datos reales se desea conocer su correlación.

#### *2.4.2.4 La suma de Residuales Cuadrática*

<span id="page-27-0"></span>Otro criterio para estimar el nivel de bondad de ajuste es la Suma de Residuales Cuadrática (SRC). Observándose las fluctuaciones en la evolución del FOB mensual de las exportaciones del banano, este criterio estadístico puede dar diferente perfil de evaluación, comparado a los coeficientes anteriores, debido a que puede acercar los valores del vector estimado a la función no lineal en tendencia de la curva de progresión económica. Basándose en la propuesta de Marco-Sanjuan (Marco Sanjuan, 2018), la SRC como vector se puede calcular como:

$$
SRC = \sqrt{\frac{1}{n} \sum_{i=1}^{n} \left( \frac{|r_i - s_i|}{r_i} \right)^2 + \sum_{i=1}^{n} \left( \frac{r_i - s_i}{r_i} \right)^2},
$$
\n(2.15)

Donde:

*n* es el número de observaciones,

*r* es el vector con los valores de referencia,

*s* es el vector con los valores estimados para la referencia *r*.

#### 2.5. Definición de un modelo económico

#### 2.5.1. *El crecimiento económico*

El crecimiento económico es el aumento sostenido del producto en una economía. Usualmente se mide como el aumento del PIB real en un período de varios años o décadas. Cuando se observa un crecimiento económico de un país, quiere decir que han mejorado las condiciones de vida del individuo promedio, es por esto que para muchos economistas a resultado de gran interés este tema. Según Furtado, el crecimiento económico se puede observar en tres aspectos: (1) en un aumento paulatino de la eficacia del sistema social de producción, (2) en la satisfacción de las necesidades básicas de los ciudadanos y (3) en la presencia y acción de grupos productivos, que ofertan y compiten en la utilización de los bienes y servicios que la sociedad necesita (Furtado, 2000: pp. 7-11). Por otra parte, los economistas Nurske, Lewis, Baran, Rosenstein, sostienen que el desarrollo se obtiene con la acumulación de capital como eje central, la ampliación del sector industrial y la inversión de capital físico, para así lograr un producto industrial bruto sostenido (Valcárcel, 2006, pp. 3-40). Se ha logrado conocer la importancia que tiene la exportación de banano y su importancia en la economía de Ecuador, en lo que se ha determinado como una de las mayores producciones exportadas que generan mayor crecimiento económico en el país, así como se determina la relevancia de la magnitud en exportar el banano a otros países como Europa, Asia y Norteamérica (Bueno, 2022 pp. 2-24).

#### <span id="page-28-0"></span>2.5.2. *Un modelo económico*

La primera idea de que un modelo económico representa una serie de experimentos hipotéticos se expresó con más fuerza en el artículo de Haavelmo de 1944 (*The Probability Approach in Econometrics*) donde afirma (The probability approach in econometrics, 1944): Creo que lo que hace que una parte de la economía matemática no sea solo matemática sino también economía es esto: cuando establecemos un sistema de relaciones teóricas y usamos nombres económicos para las variables involucradas, que de otro modo serían puramente teóricas, tenemos en mente algún experimento real, o algún diseño de un experimento, que al menos podríamos imaginar organizar, para medir esas cantidades en la vida económica real que creemos que podrían obedecer las leyes impuestas a sus homónimos teóricos (Supplement to Econometrica. 12 91944, p. 5; Citado en Pearl 2012, 1-2).

¿Cómo se podrían predecir los resultados de experimentos que nunca fueron realizados ni previstos por el modelo? ¿Cómo puede un conjunto de ecuaciones ordinarias encapsular la información necesaria para predecir la gran variedad de intervenciones que la política de un fabricante desear evaluar? ¿Cómo se codifica esta gran cantidad de información?, de forma no paramétrica, y ¿de qué medios disponemos para extraerlo de su codificación?, son de las preguntas que se realizan ante el proceso de validar un modelo matemático, para evaluar su valor pronóstico con respecto a datos reales, como el saber si las exportaciones de un producto puedan aumentar, disminuir o estabilizarse en un nivel de crecimiento económico.

En gran medida, esta típica resistencia proviene de la ausencia de una notación matemática distinta para marcar los supuestos causales que entran en un modelo económico; la sintaxis de las ecuaciones parece engañosamente algebraica, similar a la de los modelos de regresión, por lo que carece de contenido causal. Algunos economistas, atraídos por esta similitud superficial, concluyeron: "Primero debemos enfatizar que, dado que los términos de perturbación no son observables, los "supuestos" habituales de covarianza cero generalmente se reducen a meras definiciones y no tienen necesariamente implicaciones de causalidad y exogeneidad (Pearl 2015: pp. 152-179; Tenorio et al. 2013: pp. 165-199).

#### 2.6. Modelo de crecimiento económico de Haavelmo

El modelo de Haavelmo (o modelo Haavelmo) ilustra acerca de la utilidad de las ecuaciones diferenciales en el análisis dinámico. De igual forma, ayuda a reflexionar sobre la expansión continuada de las posibilidades de producción, medida como el incremento del PBI real durante un tiempo dado (Acciarini, et al., 2019 pp. 1-22).

El siguiente modelo simple de crecimiento económico ha sido construido por Haavelmo en 1954

<span id="page-29-0"></span>(Haavelmo, 1954 pp. 24-28; Ohkuma, 1980: pp. 1-19):

$$
\frac{\dot{N}(t)}{N(t)} = \alpha - \beta \frac{N(t)}{X(t)}
$$
\n(2.16)

$$
X(t) = F[N(t)] \tag{2.17}
$$

Dónde  $\alpha$  y  $\beta$  son constantes positivas y  $X(t)$  es el flujo total de medios de subsistencia disponibles para la población (o para un producto o servicio). Se interpreta  $\alpha$  a reflejar el ritmo de nacimientos, recolectas o resultados y  $β_{\overline{X}}^N$  $\frac{N}{X}$  como el ritmo de muertes, deterioros o mermas. El término (*N*(*t*))/(*X*(*t*)) es la densidad de población en el momento t y se indica cómo  $1/x(t)x(t) = (X(t))/(N(t))$  puede interpretarse como la subsistencia disponible para la población per cápita. Si *X*(*t*) es constante, entonces el sistema es una ecuación logística. En ese caso, una elevada tasa de crecimiento de la población  $(\dot{N}(t))/(N(t))$  se logra al disminuirse  $N(t)$  al menos temporalmente, entonces baja la tasa de crecimiento de la población (*N*˙(*t*))/(*N*(*t*)) a medida que aumenta *N*(*t*) debido al empeoramiento de la situación económica. Por esa razón, la función dibuja la curva *S*. El modelo Haavelmo (1954), por otro lado, tiene *X*(*t*)que depender de  $(N(t))/(N(t))$ y es el resultado de la producción. Un aumento de *N*(*t*), es por una alta producción *X*(*t*). En este caso,  $(\dot{N}(t))/(N(t))$  aumentan debido a que el aumento de x(t) enriquecería la vida de las personas, pero la estabilidad del sistema no es evidente. También las condiciones de estabilidad cuando el sistema con la función de producción es lineal o no lineal han sido examinadas por Haavelmo. La primera es la siguiente función de producto lineal (Haavelmo, 1954 pp. 24-28)

$$
X(t) = aN(t) + b \tag{2.18}
$$

Dónde *a* y *b* son constantes no negativas. La segunda es la siguiente función de producto no lineal:

$$
X(t) = K[N(t)]^a \tag{2.19}
$$

Dónde *K* y son constantes positivas.

La constante a se interpreta como la elasticidad de producción o coeficiente de productividad, como originalmente fue denominado (Haavelmo, 1954 p. 29). La constante a muestra la respuesta de la producción cuando cambia la cantidad del factor. Ejemplo: una empresa contrata a 100 personas y produce 200 pares de zapatos por día. Si la cantidad de personas contratadas aumenta a 120, es decir, se produce un incremento del 20% en el número de contratos de trabajo, y la cantidad <span id="page-30-0"></span>producida de pares de zapatos aumenta a 285, es decir, se produce un incremento del 42.5% en la cantidad producida, la elasticidad de la producción es (EconoWiki 2017):

$$
a = \frac{\Delta C/C}{\Delta P/P} = \frac{100/200}{120/285} = \frac{0.5}{0.42} = 1.19
$$
\n(2.20)

Si  $a = 1$ , la producción tiene retornos constantes a escala. Si  $a > 1$ , la producción presenta retornos crecientes a escala (caso del ejemplo). Y si *a* < 1, la producción presenta retornos decrecientes a escala.

#### 2.7. Evaluación del modelo matemático de Haavelmo

En este apartado, se muestra la evaluación del modelo matemático de Haavelmo, en sus variantes lineal y no lineal, en cuanto a su estabilidad y convergencia como sistema dinámico. Puesto que se realizará su solución mediante métodos numéricos, es necesario conocer estos aspectos. También la evaluación de la estabilidad y convergencia se muestra desde el punto de vista analítico (Guzowska 2008, pp. 45-55). Para el caso no lineal, si se unen las dos ecuaciones [2.16](#page-29-0) y [2.19,](#page-29-0) se obtiene la siguiente ecuación diferencial:

$$
\frac{dN(t)}{dt} = \alpha N(t) - \frac{\beta}{K} N(t)^{2-a},\qquad(2.21)
$$

Usando la sustitución de Bernoulli, es fácil observar que este sistema tiene dos puntos estacionarios, cuando  $\frac{dN(t)}{dt} = 0$ :

$$
N_1^* = 0
$$
  $y$   $N_2^* = \left(\frac{\alpha K}{\beta}\right)^{\frac{1}{1-a}},$  (2.22)

Por el conocimiento de estabilidad, la solución estacionaria se puede escribir como una solución general que describe la ruta temporal siguiente:

$$
N(t) = \left(\frac{\left(K(N(0))^{a-1} - \frac{\beta}{\alpha}\right)e^{\beta(a-1)t} + \frac{\beta}{\alpha}}{K}\right)^{\frac{1}{1-a}}\tag{2.23}
$$

Si la condición inicial  $N(0) > \left(\frac{\alpha K}{\beta}\right)$  $\left(\frac{dX}{\beta}\right)^{\frac{1}{1-a}}$ , entonces *N* y *X* decrecerían monotónicamente (si  $N(0) < \left(\frac{\alpha K}{\beta}\right)$  $\left(\frac{dX}{\beta}\right)^{\frac{1}{1-a}}$ , entonces *N* y *X* se incrementarían monotónicamente) acercándose a sus valores únicos de estado estacionario ( $\frac{\alpha K}{\beta}$  $\left(\frac{\alpha K}{\beta}\right)^{\frac{1}{1-a}}$  y  $K\left(\frac{\alpha K}{\beta}\right)$  $\left(\frac{\alpha K}{\beta}\right)^{\frac{a}{1-a}}$  respectivamente.

Para el caso lineal, si se unen las ecuaciones [\(2.16\)](#page-29-0) y [\(2.18\)](#page-29-0), se obtiene la siguiente ecuación diferencial:

$$
\frac{dN(t)}{dt} = \alpha N(t) - \beta \frac{N(t)^2}{aN(t) + b},\tag{2.24}
$$

<span id="page-31-0"></span>Al igual que el caso no lineal, usando la sustitución de Bernoulli, este sistema tiene también dos puntos estacionarios, cuando  $\left(\frac{dN(t)}{dt}\right) = 0$ :

$$
N_1^* = 0 \qquad y \qquad N_2^* = \frac{\alpha b}{\beta - \alpha a} \tag{2.25}
$$

Para lograr que el punto estacionario *N*<sup>\*</sup><sub>2</sub> sea estacionario y positivo, debe cumplirse que:

$$
\alpha a - \beta < 0,\tag{2.26}
$$

Como se puede analizar, el modelo de Haavelmo responde a dos valores de convergencia, en dependencia de las condiciones iniciales, mostrándose que el mismo responde a un crecimiento económico cíclico, una vez llegado a uno de los puntos estacionarios, los cuales se convierten en la condición inicial del próximo ciclo económico.

#### 2.8. Uso del MATLAB para simulación, contrastación y validación

La aplicación MATLAB es un paquete de bibliotecas o herramientas (en término inglés se llaman *toolbox*), con diferentes o diversas áreas del saber científico y técnico, que permite a investigadores, científicos, ingenieros, etc., a resolver problemas en sus áreas teóricas, empíricas o de aplicación de la vida humana.

Entre las *toolbox* del MATLAB, está una de interés llamada ODE (*ordinal differential equations*), con la que se puede trabajar en el objetivo de este trabajo, en cuanto a la simulación del modelo de Haavelmo y su contrastación y validación con los datos reales del crecimiento productivo en la exportación del Banano de Ecuador.

#### 2.8.1. *Usando la función ode45*

Entre las funciones presentes en la *toolbox* ODE, está ode45, que permite la solución de las EDO de primer orden de la forma (Senan, 2007):

$$
\frac{dx}{dt} = f(t, x), \quad x(t_0) = x_0 \tag{2.27}
$$

La función ode45 tiene implementado el método numérico de Runge-Kutta, con una variable t de paso en el tiempo. Por tanto, para comprobar si la evolución del crecimiento económico por el modelo de Haavelmo se corresponde o no con los datos históricos de la exportación del banano ecuatoriano, esta función nos es idónea. Antes de utilizar la función ode45, se recomienda que el sistema EDO se convierta a primer orden. En el caso del modelo de Haavelmo, ya esto está directamente resuelto, pues es de primer orden según sus ecuaciones [\(2.16\)](#page-29-0) y [\(2.17\)](#page-29-0).

<span id="page-32-0"></span>En este segundo paso, se procede primeramente a codificar al modelo EDO en una función MATLAB, que se especifica en un lenguaje del mismo nombre de la aplicación. Pero primero se va a entender cómo es la sintaxis para llamar a la función ode45, desde la ventana de comandos del MATLAB.

$$
\gg [t,x] = ode45(\text{@frame}, tspan, xinit, options) \tag{2.28}
$$

Donde:

fname: es el nombre de la función MATLAB, usada para evaluar el lado derecho de la ecuación [\(2.27\)](#page-31-0). Esta es la función que debemos de trasformar desde la EDO, llevado al primer orden, para que se evalúe en la simulación.

tspan: es un vector que nos define los límites de inicio y fin para la integración numérica, también como cuán largo queremos el tiempo de paso *t*. Por ejemplo, si se está integrando desde *t* = 0 a  $t = 10$ , y queremos tomar 100 pasos temporales, entonces **tspan = [0:0.1:100] ó tspan = linspace(0,** 10, 100).

xinit: es el vector de las condiciones iniciales. Hay que asegurar que el orden de los valores en este vector corresponde al orden usado al escribir las variables involucradas (ejemplo: *y*, *z*) y sus derivadas en términos de *x*. Si *x* consiste de 5 variables, entonces necesitamos una entrada de 5 condiciones iniciales. options: es un parámetro opcional, sus campos presentan valores por defectos en el MATLAB.

t: es el valor de la variable independiente por el cual el vector solución *x* es calculado. Este vector no es necesariamente igual a tspan, explicado anteriormente. El largo o tamaño de tsin embargo es el mismo que tspan.

 $x:$  es un arreglo o matriz, de tamaño largo $(t)x$  largo (tspan). Cada columna de x es una variable dependiente diferente. Por ejemplo, si  $\mathbf{x} = \left[ y, \frac{dy}{dt}, \frac{dy^2}{dt^2} \right]$  $\frac{dy^2}{dt^2}$ , y asumimos que solo necesitamos los valores de *t* = 0,1,2,...,10, vendría siendo tspan = [0:1:10]; entonces:

$$
\begin{bmatrix}\ny|_{t=0} & \frac{dy}{dt}|_{t=0} & \frac{dy^2}{dt^2}|_{t=0} \\
y|_{t=1} & \frac{dy}{dt}|_{t=1} & \frac{dy^2}{dt^2}|_{t=1} \\
\vdots & \vdots & \vdots \\
y|_{t=10} & \frac{dy}{dt}|_{t=10} & \frac{dy^2}{dt^2}|_{t=10}\n\end{bmatrix}
$$

Luego, por ejemplo, una vez invocada la función ode45 como en (2.28), si deseamos graficar los valores de la función y evaluado en t, en el rango especificado, escribimos en la ventana de

#### <span id="page-33-0"></span>comandos del MATLAB:

$$
\gg y = x(:, 1)
$$
  

$$
\gg plot(t, y)
$$

Aquí, *x*(:,1) está especificando que se tome todas las filas de la matriz *x*, pero solo la columna 1 (los índices comienzan en 1 en MATLAB). La función *plot*(*t*, *y*) nos activa una ventana con el gráfico correspondiente, en estilo líneas.

Volvemos entonces a la variable fname. En el interior de la llamada a ode45 [\(2.28\)](#page-32-0), se realizan varias llamadas a la variable fname, la cual hace referencia a otra función MATLAB, donde precisamente se va simulando la ecuación del movimiento dinámico del sistema EDO. Para el ejemplo anterior, con *t* = 0,1,2,...,10; no quiere decir que exactamente se invocará a fname 11 veces, puesto que el método Runge-Kutta [\(2.8\)](#page-23-0) utiliza varios pasos de *t* (en este caso utilizando *h* en dicho método), alrededor de cada punto especificado como variable de entrada en tspan.

Entonces, fname es el nombre de la función MATLAB conteniendo toda la ejecución matemática y discreta de la EDO que corresponde al lado derecho de [\(2.27\)](#page-31-0). El nombre de la variable puede ser elegido como lo desee el investigador, tal como se definen las variables en los lenguajes de programación, por ejemplo:

$$
\geq [t, x] = ode45([\text{@edo}\_\text{haavelmo}, tspan, xinit, options])
$$

$$
\geq [t, x] = ode45([\text{@haavelmo}\_\text{edo1}, tspan, xinit, options])
$$

$$
\cdots y \text{ as } f, \text{ successive} = 0
$$

A continuación, se muestra un ejemplo concreto de resolver el problema del valor inicial para el EDO de primer orden (PlaceTD, 2020):

$$
y' = \frac{-ty}{\sqrt{2 - y^2}}, \ y(0) = 1, \ t \in [0, 5]
$$
\n(2.29)

Primeramente, se especifica la función fname = fun1, que se invocará internamente por la función ode45:

function  $f = \text{fun}(t, y)$  $f = -t*y / sqrt(2 - y <sup>\wedge</sup> 2);$ end

Este código, escrito en lenguaje MATLAB, se almacenaría en el archivo fun1.m (.m es la extensión MATLAB para las funciones en dicho lenguaje que son interpretados y ejecutados).

Luego, usamos la función ode45, para resolver numéricamente el problema del valor inicial y graficamos dicha solución. Para ello, se escriben las siguientes instrucciones en la ventana de comandos del MATLAB:

<span id="page-34-0"></span> $\overline{r}$  $[tv f] = ode45('fun1', [0 5], 1);$  $plot(tv, f, '-, '')$  $\rightarrow$ title('y''=-ty/sqrt(2-y^2),  $y(0)=1$ , t in  $[0, 5]$ ')  $\rightarrow$ grid  $\rightarrow$ axis([0 5 0 1])  $\rightarrow$ xlabel('t'); ylabel('f')

Ilustración 3-2: Ventana de comandos de MATLAB, para ejecutar la simulación.

Fuente: Command window from MATLAB, Mathworks Corp, 2015

El gráfico, que representa la solución numérica a la función de integración y en [\(2.29\)](#page-33-0), tendría esta salida:

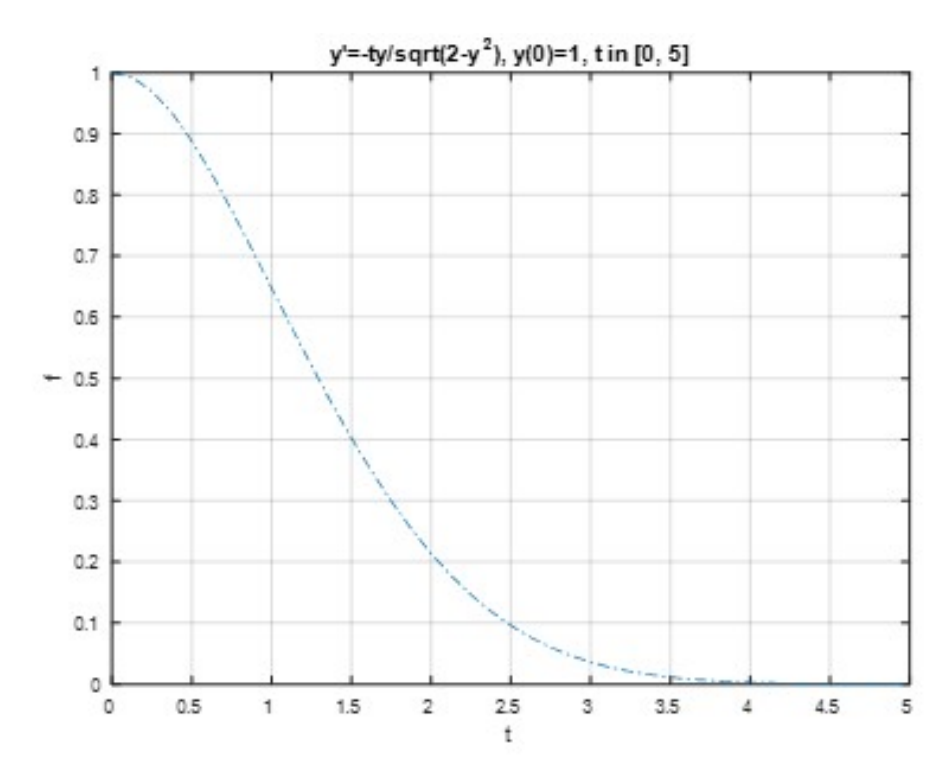

Ilustración 4-2: Muestra de la ventana que se ejecuta con el comando plot. Fuente: García, Jesús, 2022

#### 2.8.3. *Proceso de contrastación*

En esta parte, se mostrarán las herramientas que presenta el MATLAB que pueden ser usadas para contrastar las diferentes soluciones de simulación del modelo de Haavelmo, buscando la variante más cercada a reproducir la evolución historia de los datos reales de exportación del banano ecuatoriano.

Típicamente el proceso se apoya con herramientas de optimización, buscando la combinación de

<span id="page-35-0"></span>los parámetros del modelo que mejor contrastan con los datos reales, independientemente de las condiciones iniciales  $y_0 = y(t_0)$ . Para este propósito, MATLAB contiene el paquete de herramientas de optimización.

#### 2.8.4. *Proceso de verificación y validación estadística*

En el proceso de verificación, donde calculamos los métodos de ajuste, se muestra como ejemplo el coeficiente de determinación *R* 2 ajustado (R2ajust) con el siguiente código de MATLAB:

 $\gg N =$  *length*(*x*)%*length*(*x*) me da el tama∼ *no del vector x*.

≫ *sigma*2\_*y* = (*sum*(*y*.∧2)/*N*)−*mean*(*y*)∧2; %*mean*(*x*)este calcula la media aritmética de los elementos del vector x.

≫ *sigma*2\_*x* = (*sum*(*x*.∧2)/*N*)−*mean*(*x*)∧2; %*sum*(*x*) es la suma de los elementos de x. ≫ *sigma*\_*xy* = (*sum*(*x*. ∗ *y*)/*N*)−*mean*(*x*) ∗*mean*(*y*); %. ∗ es para el producto vectorial, elemento a elemento.

 $\gg R$ 2 = *sigma*  $xy \land 2/(sigma$  **z** \* *sigma*2  $y$ ; % *sum*(*x*) calcula la suma vectorial o matricial.  $\gg R$ 2*a* just = *abs*(1 − ((*N* − 1)/(*N* − *k* − 1)) \* (1 − *R*2));

Donde:

y sería el vector que representa los valores reales del problema.

x sería el vector que representa los valores obtenidos de una simulación obtenida por algún método numérico.

% el símbolo por ciento en MATLAB nos permite agregar comentarios textuales. Todo lo escrito a su derecha no se considera código MATLAB.

Una vez obtenida la variable R2ajust, se procede a validar su valor. Mientras más cercano a 1, los vectores *x* y *y* presentan una trayectoria ponderada más similar. Pero, contrariamente, mientras más se acerca a 0, estos vectores presentan trayectorias muy diferentes.
## CAPÍTULO III

### 3. MARCO METODOLÓGICO

#### 3.1. Tipo de investigación

La presente investigación se considera documental, analítica y experimental. Es documental debido a que analiza, a partir de diferentes fuentes documentales, las ecuaciones diferenciales ordinarias, en cuanto a conceptos básicos, y la aplicada al modelo matemático de crecimiento económico de Haavelmo, con soporte en fuentes secundarias, como libros y bibliografía especializada del tópico, tesis y artículos relacionados con el tema, con enfoque cualitativo y nivel descriptivo. Es analítica porque se analiza la convergencia y estabilidad de dicho modelo, como sistema dinámico, en el proceso de discretización, además de las condiciones entre los puntos de estabilidad y las constantes involucradas en el modelo.

También se considera una investigación experimental pues se realiza un ajuste de dicho modelo, conforme a las constantes registradas (sea para el caso no lineal y lineal, véase apartado [2.6.\)](#page-28-0) con respecto al registro histórico de los datos reales de exportación del banano ecuatoriano, donde se realizan secuencialmente la discretización, optimización y simulación, contrastación, verificación y validación del modelo adaptado.

Los autores Martins y Palella (2012), señalan que la investigación documental se concreta exclusivamente en la recopilación de información sobre un tema en documentos. Para cumplir con los objetivos de estudio, se requiere seguir un modelo de investigación con enfoque teórico, que nos proporcione una amplia visión del tópico y sus aplicaciones. La metodología propuesta en esta investigación contempla la ejecución de las siguientes actividades:

- 1. Identificación de los datos económicos del Ecuador, en intervalos mensuales y anuales, de las exportaciones del banano, obtenidos desde el Banco Nacional de Ecuador, en todo el histórico registrado, hasta el mes de agosto 2022 y año 2021, respectivamente.
- 2. Codificación en lenguaje MATLAB de las variantes del modelo de Haavelmo, lineal y no lineal.
- 3. Simulación de las variantes lineal y no lineal mediante métodos numéricos de Euler y Runge-Kutta.
- 4. Contrastación de las simulaciones, mediante un proceso de Optimización para la mejor selección de las constantes involucradas, en las variantes del modelo de Haavelmo, con respecto a su grado de ajuste con la evolución histórica de los datos reales mensuales y anuales.

5. Verificación y validación de las variantes del modelo de Haavelmo, para emitir juicio sobre el grado de confianza y utilidad en la práctica empresarial, para las futuras exportaciones del banano ecuatoriano.

#### 3.2. Identificación de los datos económicos en intervalos mensuales y anuales

Las estadísticas históricas macro-económicas de la exportación del banano ecuatoriano, se encuentran disponibles en el sitio web: [https://contenido.bce.fin.ec/documentos/]( https://contenido.bce.fin.ec/documentos/-PublicacionesNotas/bi_fw.html) [-PublicacionesNotas/bi\\_fw.html]( https://contenido.bce.fin.ec/documentos/-PublicacionesNotas/bi_fw.html). En el mismo, como muestra la Figura 1-3, presenta varias subdivisiones: (1) Información disponible, donde para el caso que compete, se debe elegir "Por Producto Principal (PP)", donde automáticamente los otros paneles se irían reconfigurando; (2) Selección del tipo de Acumulado que, para este trabajo, se seleccionará o mensual o anual; (3) Selección de los años y/o meses según el tipo de Acumulado; (4) Consultar por Exportación por Producto Principal (nivel 4), sea Acumulado mensual o anual; (5) Introducción del código del PP, para el caso del Banano su código es 110201 y, por último, la unidad de medida, para Acumulado mensual, se tomará por Miles, mientras que para Acumulado anual, por Millones (Banco Central de Ecuador, 2022). Luego de seleccionar el botón Consultar (esquina superior derecha) se cae a una página web denominada Web Intelligence (véase Figura [2-3](#page-38-0)).

|                                               |                                                                                                    |                          |                                                                                                    | Clasifications                            | Reinician | Consultar |  |  |
|-----------------------------------------------|----------------------------------------------------------------------------------------------------|--------------------------|----------------------------------------------------------------------------------------------------|-------------------------------------------|-----------|-----------|--|--|
| Información disponible :                      | 03. Por Producto Principal (PP) / 08. Export. por Producto Principal (nivel 4)                                                                   |                          |                                                                                                    |                                           |           |           |  |  |
| 01. Por Subpartida                            | Transacción:                                                                                                    |                          |                                                                                                    |                                           |           |           |  |  |
| 02. Por Uso o Destino Económico (CUODE)       | · Exportaciones                                                                                                    |                          |                                                                                                    |                                           |           |           |  |  |
| 03. Por Producto Principal (PP)               |                                                                                                    |                          |                                                                                                    |                                           |           |           |  |  |
| 04. Por Grado de Intensidad Tecnológica (GIT) | Acumulado:                                                                                                    |                          |                                                                                                    |                                           |           |           |  |  |
| 06. Por Grandes Categorias Económicas (GCE)   | C Anual                                                                                                    |                          |                                                                                                    |                                           |           |           |  |  |
| 07. Por Continente / Area Económica / País    | <b>C</b> Trimestral<br>a Mensual                                                                                                    |                          | PP:<br>· Miles O Milones<br>Unidades:                                                                                                    |                                           |           |           |  |  |
| 09. Por Aduana                                | C Entre Fechas                                                                                                    |                          |                                                                                                    |                                           |           |           |  |  |
| 11. Consultas por Exportador/Importador       |                                                                                                    |                          |                                                                                                    |                                           |           |           |  |  |
| 12. Por Ranking Productos / Paises            | Años:<br>$\times$ 2008                                                                                                    | Meses:<br><b>CENTRAL</b> | Consultas por :                                                                                                    |                                           |           |           |  |  |
|                                               | $-05$ -Mayo<br>$-2007$<br>$-06 - \lambda$ unio<br>$-2006$<br>$-07$ -Julio<br>$-2005$<br>$-08$ -Agosto<br>$-2004$<br>$-$ 09-Septiembre<br>$-2003$ |                          | 01. Export, por Producto Principal y Subpartida (nivel 1)<br>02. Export, por Producto Principal y Subpartida (nivel 2)<br>03. Export, por Producto Principal y Subpartida (nivel 3) |                                           |           |           |  |  |
|                                               |                                                                                                    |                          |                                                                                                    |                                           |           |           |  |  |
|                                               |                                                                                                    |                          |                                                                                                    |                                           |           |           |  |  |
|                                               |                                                                                                    |                          | 04. Export. por Producto Principal y Subpartida (nivel 4)                                                                                                    |                                           |           |           |  |  |
|                                               |                                                                                                    |                          |                                                                                                    | 05. Export, por Producto Principal y País |           |           |  |  |
| Cifras disponibles hasta :                    |                                                                                                    |                          | 06. Export, por Producto Principal, País y Subpartida                                                                                                    |                                           |           |           |  |  |
| 2022<br>Septiembre                            | $-10$ Octubre<br>$-2002$                                                                                                    |                          | 08. Export, por Producto Principal (nivel 4)                                                                                                    |                                           |           |           |  |  |
|                                               | $-2001$                                                                                                    | - 11-Noviembre           |                                                                                                    |                                           |           |           |  |  |
|                                               | $-2000$                                                                                                    | $-12-2$ (clembre)        |                                                                                                    |                                           |           |           |  |  |

Ilustración 1-3: Selección de los datos de productos de Ecuador. Fuente: Banco Central de Ecuador, 2022

<span id="page-38-0"></span>En esta página, los pasos son los siguientes: (1) de la barra horizontal principal, seleccionar el botón Exportar (séptimo botón de izquierda a derecha) donde se muestra una caja de diálogo para especificar detalles del formato a elegir, tales como PDF, EXCEL o CSV (véase ejemplo en Figura 2-3); (2) desde esta caja de diálogo, seleccionar tipo Informes, por producto principal (nivel 4), por columnas (es importante pues de aquí se procede a exportar al MATLAB) y tipo de archivo Excel (.xlsx). El archivo Excel exportado, ya descargado localmente, presenta dos hojas (véase Figura [3-3](#page-39-0)), la que interesaría es la segunda (hoja Columnas). En este punto, se tiene por columnas y con posibilidad de convertirlas en variables tipo vector columna en MATLAB: El mes o año acumulado (columna B), la Tonelada métrica o TM (columna F) y el FOB (columna G). Estas tres columnas pueden ser copiadas y pegadas hacia la ventana de comandos del MATLAB, para convertirlas en vectores columnas, aunque para el trabajo experimental, basta con la variable TM y FOB.

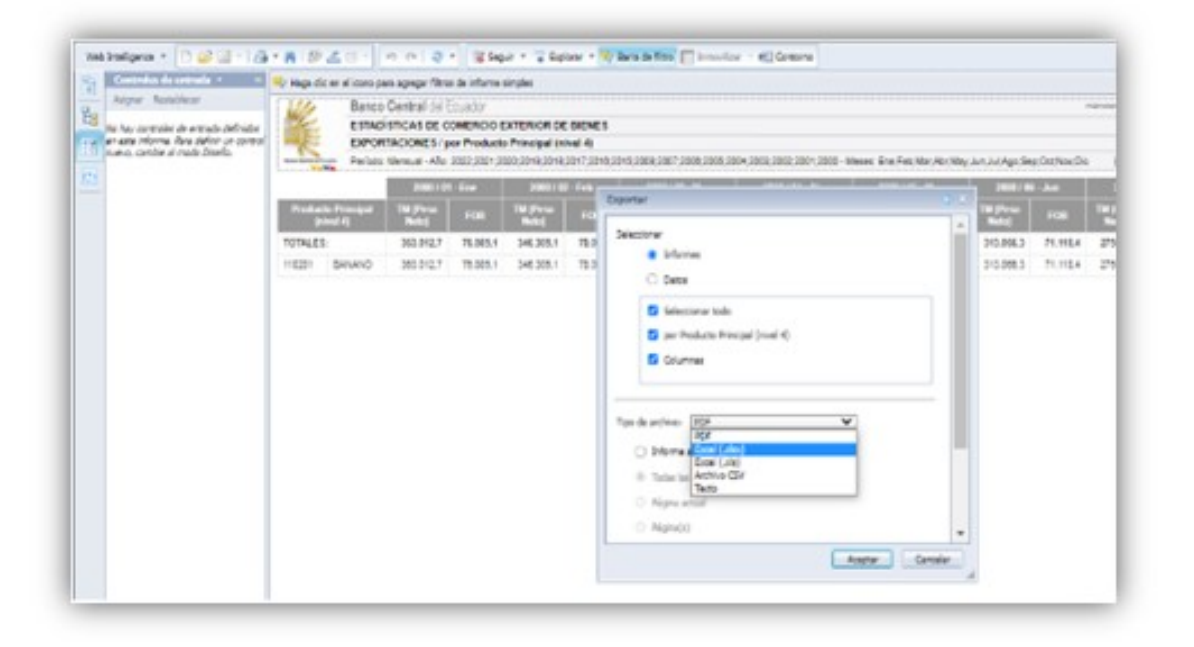

Ilustración 2-3: El Web Intelligence, formato de exportación de los datos. Fuente: Banco Central de Ecuador, 2022

<span id="page-39-0"></span>

| HMO         | $10 - 10$<br>٠,<br>INICIO | a =<br><b>INSERTAR</b>                   | DISEÑO DE RÁGINA                      |                                                  | FÖRMULAS   | DATOS                                                                                    | 08. Export. por.<br>REVISAR | VISTA |
|-------------|---------------------------|------------------------------------------|---------------------------------------|--------------------------------------------------|------------|------------------------------------------------------------------------------------------|-----------------------------|-------|
|             | ×<br>Arial                | $-19$                                    | $\boldsymbol{\mu}^*$<br>$\Delta$<br>÷ |                                                  | œ.         | Ajuster texto                                                                            |                             | Gers  |
| Pegar       | Ðи<br>м<br>κ              | ⊞<br>5.<br>$\tau$<br>٠                   | o                                     |                                                  | 何初         | Combinary centrar                                                                        |                             | Ś     |
|             | Portapapeles G            | Fuente                                   | 産                                     |                                                  |            | Almesción                                                                                |                             | G.    |
| A1          | ×                         |                                          | f.                                    |                                                  |            |                                                                                          |                             |       |
|             |                           |                                          |                                       |                                                  |            |                                                                                          |                             |       |
| 2           | B<br>Α                    | c<br>Ü                                   | E                                     | F                                                | Ġ          |                                                                                          |                             |       |
| 3<br>4<br>5 |                           | Código                                   | Predacto                              | EXPORTACIONES / por Producto Principal (nivel 4) |            | Periodo: Mensual - Año: 2022;2021;2020;2019;2018;2017;2018;2015;2008;2007;2008;2005;2004 |                             |       |
|             | Periodo                   | Producto<br>Principal<br><b>Innet 41</b> | Principal<br><b>Inivel 41</b>         | <b>IM (Peso</b><br><b>Vata</b>                   | <b>FOB</b> |                                                                                          |                             |       |
| Z<br>8      | 2000 / 01 - Ene           | 110201                                   | <b>BANANO</b>                         | 363.012.7                                        | 76,805.1   |                                                                                          |                             |       |
| 9           | 2000 / 02 - Feb           | 110201                                   | <b>BANANO</b>                         | 346,305.1                                        | 70,020.2   |                                                                                          |                             |       |
| 10          | 2000 / 03 - Nar           | 110201                                   | <b>BANANO</b>                         | 372 730.5                                        | 84,564.6   |                                                                                          |                             |       |
| 11          | 2000 / 04 - Abr           | 110201                                   | BANANO                                | 448,223.6                                        | 86,859.1   |                                                                                          |                             |       |
| 12          | 2000 / 05 - May           | 110201                                   | <b>BANANO</b>                         | 378,238.7                                        | 71,632.1   |                                                                                          |                             |       |
| 13          | 2000 / 05 - Jun           | 110201                                   | <b>BANANO</b>                         | 313,066.3                                        | 71,110.4   |                                                                                          |                             |       |
| 14          | $2000 / 07 -$ Jul         | 110201                                   | BANANO                                | 275.454.8                                        | 58,374.3   |                                                                                          |                             |       |

Ilustración 3-3: Muestra por acumulación mensual. Fuente: García, Jesús, 2022

### 3.3. Discretización del modelo Haavelmo en lenguaje MATLAB

La discretización del modelo Haavelmo se realizó por medio de la codificación en lenguaje MATLAB. Estos códigos se especificaron para aplicar optimización de las constantes involucradas en las variantes lineal y no lineal, mediante procesos cíclicos de simulaciones de estos a través de los métodos numéricos de Runge-Kutta y Euler, que se explica más adelante en los apartados [3.4.](#page-41-0) y [3.5..](#page-41-0) La discretización de dicho modelo se dividió en dos grupos de códigos fuentes MATLAB, uno para la variante lineal y el otro para la no lineal del modelo Haavelmo.

En la Figura 4-3 se muestra la discretización para el caso no lineal, basada en el método de Kahan (Non-standard method of discretization on the example of Haavelmo Growth Cycle Model, 2008).

```
\Box function dN = haavelmo rk4 nolineal(h, N, alfa, beta, K, a)
\Box % Modelo integral de Haavelmo con la X(t) no lineal
 -% Discretizacion Por Metodo de Kahan:
        dN = N^{\star} ((-2^{\star}K^{\star}(N^{\wedge}a) - a1fa^{\star}K^{\star}(N^{\wedge}a) \star h + beta^{\star}a^{\star}N^{\star}h))/...(-2*K* (N^a) + aIfa*K* (N^a) * h-2*alfa*N*h+beta*a*N*h));
  end
```
Ilustración 4-3: Discretización, variante no lineal para método de Runge-Kutta Fuente: García, Jesús, 2022

```
\exists function [y, t] = haav euler nolineal(alfa, beta, K, a, y0, t range)
     %Discretizacion del modelo de Haavelmo mediante simulacion del metodo
÷.
      %de Euler, caso no lineal
     h = 0.1;y = y0t = t range (1) : h : t range (2);
     n = length(t); i = 2;卣
     while i \le n,
          y(i) = y(i-1) + alfa*h*y(i-1) - ((h*beta)/K)*y(i-1)^(2-a);i = i + 1;end:
 end
```
Ilustración 5-3: Discretización, variante no lineal para el método de Euler.

Fuente: García, Jesús, 2022

```
function dN = haavelmo rk4 lineal(h, N, alfa, beta, a, b)
\Box % Modelo integral de Haavelmo con la X(t) lineal
-% Discretizacion del Modelo de Haavelmo normal y discretizado
     dN = alfa*N*h + N - beta*h*(N^2 / (a*N + b));-end
```
Ilustración 6-3: Discretización, variante lineal para método numérico Runge-Kutta.

Fuente: García, Jesús, 2022

```
\Box function [y, t] = haav euler lineal( alfa, beta, a, b, y0, t range)
     %Discretizacion del modelo de Haavelmo mediante simulacion del metodo
白
     %de Euler, caso lineal
     h = 0.1y = y0;t = t range(1) : h : t range(2);
     n = length(t); i = 2;向
     while i \le n,
         y(i) = y(i-1) + alfa*h*y(i-1) - beta*h*(y(i-1)^2 / (a*y(i-1) + b));i = i + 1;end:
 end
```
Ilustración 7-3: Discretización, variante lineal para el método de Euler.

Fuente: García, Jesús, 2022

### <span id="page-41-0"></span>3.4. Simulación del modelo por métodos numéricos Runge-Kutta y Euler

En la codificación anterior se muestra cómo quedaría el modelo Haavelmo, discretizado para los métodos numéricos Runge-Kutta y Euler. Le sigue entonces la simulación, bajo condiciones iniciales, la cual se dividió similar a los dos grupos anteriores. En el Anexo A se describen los cuatro códigos fuentes enumerados de esta parte: dos para cada método numérico y a si vez en cada uno, la variante lineal y no lineal del modelo Haavelmo.

Para que las condiciones iniciales sean cumplidas, se estimó como valor inicial  $y_0$  la media aritmética de las primeras 2 muestras de los datos (véase línea de código 17 en Anexo A.1 y A.2 y la línea de código 12 en Anexo A.3 y A.4). Esto se hizo así puesto que, en todos los casos, en el juego de los cuatro datos reales de exportación (FOB y TM para acumulados mensuales y anuales) siempre se observa un crecimiento económico, además del basamento de validación descrito en el apartado [2.7.](#page-30-0)

#### 3.5. Diseño experimental para las simulaciones por proceso de optimización

Los procesos de discretización y simulación se realizan cíclicamente en un proceso de optimización, que tiene como objetivo hallar aproximadamente el mejor ajuste de los valores para las constantes involucradas en el modelo, con respecto a los datos reales de las exportaciones. Para los casos lineal y no lineal, están siempre las constantes  $\alpha$  y  $\beta$ , que tienen que ver con el ritmo de crecimiento o deterioro, como se describe en [2.6.;](#page-28-0) las otras constantes a ajustar son *K* y *a*, para la variante no lineal, *yayb*, para la variante lineal. La formulación del modelo de optimización, para minimizar *Fobj*, es como sigue:

$$
\min Fobj = f(sim, real),\tag{3.30}
$$

Sujeto a:

 $\alpha > \beta$ ,  $\beta > 0$ , (para ambas variantes, lineal y no lineal)  $K > 0$ ,  $0 < a < 1$  (variante no lineal) o

 $a > 0, b > 0, \beta > a\alpha$  (variante lineal)

Donde:

sim y real son los vectores de tamaño *N*, que representan respectivamente las muestras de datos halladas en una simulación y las muestras reales, FOB o TM, de las exportaciones del banano (acumulados mensual o anual).

*f* es una función estadística que mide la bondad de ajuste entre la curva real y la curva sim simulada por métodos numéricos. Aquí *f* puede ser el coeficiente *R* 2 ajustado, el coeficiente de Pearson y la

Suma de Residuales Cuadrática.

El archivo **experimento** completo.m es el principal código MATLAB, que debe llamarse desde la ventana de comandos. Esta función no presenta datos de entrada y sí una variable de salida, denominada *R* (resultado) que es una estructura de campos jerárquica, que contiene los resultados de las 48 combinaciones a ejecutar de los experimentos (véase Anexo B.1). Como se observa en este código, se realiza una invocación a dos funciones MATLAB, que tienen en sus nombres como prefijo optim\_modelo\_haavelmo. Entonces como sufijo está el método numérico (Euler o RK4, para Runge-Kutta) optim\_modelo\_haavelmo\_rk4 o optim\_modelo\_haavelmo\_euler (véase Anexos C1 y C2). Estas dos funciones presentan tres parámetros: **data real, modelo tipo,** metodo ajuste. El parámetro data reales un vector de los datos reales de exportación del banano, dígase en FOB (dólares) o TM. El parámetro modelo\_tipo define si es 'lineal' o 'nolineal', mientras que el parámetro **metodo** ajuste define la bondad de ajuste que se utilizará, pues la misma función estadística es la función objetivo a minimizar (véase fórmula a minimizar en [\(3.30\)](#page-41-0), acomodándose según el caso a *1 –Fobj*). Estas funciones presentan la siguiente forma general de llamada:

# [*al f a*,*beta*,*aK*,*ba*,*FVAL*,*EXIT FLAG*] = *optim*\_*modelo*\_*haavelmo*\_*rk*4(*data*\_*real*,*modelo*\_*tipo*, *mtodo*\_*a juste*)

[*al f a*,*beta*,*aK*,*ba*,*FVAL*,*EXIT FLAG*] = *optim*\_*modelo*\_*haavelmo*\_*euler*(*data*\_*real*,*modelo*\_*tipo*, *mtodo*\_*a juste*)

Donde las variables resultantes alfa, beta son las constantes involucradas en el modelo de Haavelmo [\(2.16\)](#page-29-0) y, cuando **modelo\_tipo = 'nolineal'**, las variables  $aK$  y ba serían las correspondientes  $K$  y  $a$ de la variante no lineal [\(2.19\)](#page-29-0); o las variables *aK* y *ba* serían las correspondientes *a* y *b*, cuando **modelo** tipo = 'lineal', para la variante lineal de dicho modelo matemático [\(2.18\)](#page-29-0). La variable FVAL es el valor del estadístico utilizado resultante, para ser minimizado por esta función, que representa a *Fobj* [\(3.30\)](#page-41-0), en la búsqueda del mejor ajuste del modelo con los datos reales pasados. Por ejemplo:  $FVAL = 1 - R2$ ajust o  $FVAL = 1 - Pear$ , siendo R2ajust y Pear los coeficientes de determinación *R* cuadrado ajustado y el de Pearson, respectivamente (véase las líneas de código 32, 42 y 46 en Anexos A1 y A2 para el caso del método de Runge-Kutta; también véase las líneas de código 37, 47 y 51 o 35, 45 y 49 de los Anexos A3 o A4, respectivamente, para el caso de método de Euler).Las funciones MATLAB, con prefijo objfun\_haavelmo (véase Anexo A), son invocadas dentro de las dos mencionadas arriba, y representan a la función objetivo a minimizar, donde se expresan los coeficientes antes mencionados.

<span id="page-43-0"></span>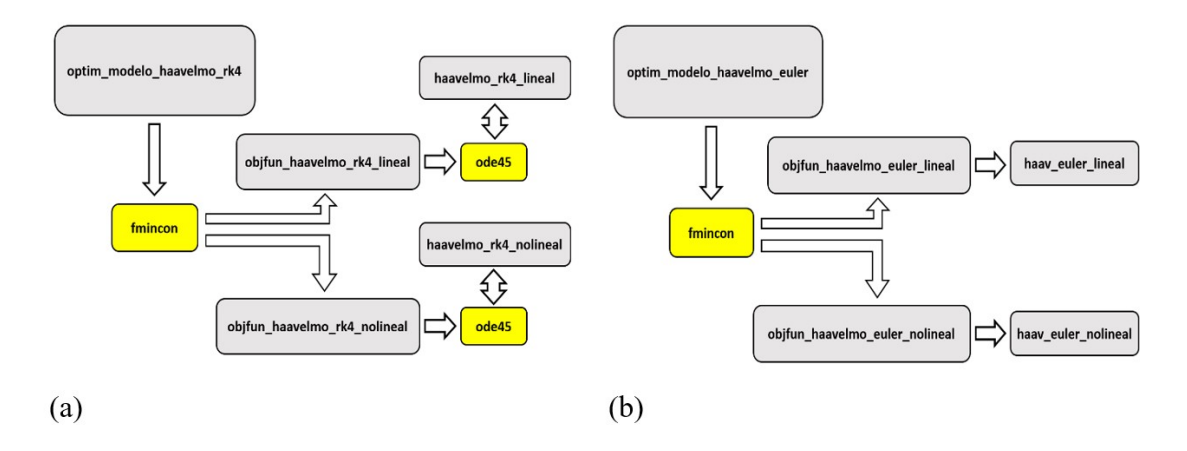

Ilustración 8-3: Esquema general de la experimentación. Fuente: García, Jesús, 2022

En la Figura 8-3, se muestran dos esquemas, uno para cada método numérico, donde se detalla el flujo de llamadas a funciones MATLAB para hallar las constantes del modelo, como incógnitas del problema. Las funciones fmincony ode45 son funciones propias del MATLAB. La función fmincon es la que realiza en sí el proceso de optimización (véase líneas de código 52 al 54 de los anexos C1 y C2). La misma tiene la siguiente forma de llamarse:

 $[x, FVAL, EXITFLAG] = fmincon(objfun, x0, [], [], [], lb, ub, restrictions, options, data\_real,$ *metodo*\_*a juste*);

A esta función se le envían la función objetivo MATLAB que irá devolviendo los valores de *Fobj* para minimizarlo (objfun), el vector inicial de las constantes a hallar óptimamente ( $x0 = x<sub>0</sub>$ ), la función de restricciones (restricciones), según la variante del modelo Haavelmo, el vector de datos reales según el caso (data real) y el método estadístico de bondad de ajuste (metodo ajuste). La función entonces devuelve el vector optimizado de las constantes del modelo Haavelmo, según la variante  $(x = x^*)$ , el valor final de la función objetivo (FVAL) y el criterio de fin de la optimización (EXITFLAG). Se seleccionó el algoritmo de puntos interiores, lo cual es pasado en el parámetro options (véase línea de código 52 y 53 de los anexos C1 y C2).

### 3.6. Verificación y Validación de las variantes del modelo Haavelmo

Una vez realizado el proceso de contrastación o calibración, que sería como una calibración de las constantes de cada variante de dicho modelo, se procede a verificar los niveles de bondad de ajuste estadísticos (que se utilizan como la función objetivo a minimizar, en la forma 1 - *Fobj*) y de inspección gráfica en intervalos de confianza. De aquellos casos experimentales que mejor arrojaron los contrastes, con sus simulaciones y optimización, se realizan los siguientes análisis (Murcia, 2008):

- a) Capacidad predictiva del modelo, para cada variante y cada juego de datos reales, observándose la tendencia de la curva simulada con respecto a las fluctuaciones de los datos reales. Este análisis se realizaría por inspección gráfica y los resultados de bondad de ajuste.
- b) Nivel de coincidencia de la estabilidad teórica y empírica para cada variante de modelo contrastado o calibrado, donde se comparan los puntos de equilibrio *N* ∗ 2 (tal como se definió en el apartado [2.7.\)](#page-30-0) y *N*<sup>2</sup> (se estimaría como la media aritmética de las últimas muestras de los datos reales, sobre todo para los acumulados mensuales por su aparente estabilidad).
- c) Análisis de sensibilidad, para buscar cuál o cuáles parámetros del modelo son más sensibles para que la trayectoria dinámica del mismo cambie significativamente.
- d) Interpretación real de los parámetros hallados, para conocer si sus valores se corresponden lógicamente con la concepción de los mismos en el modelo de Haavelmo.

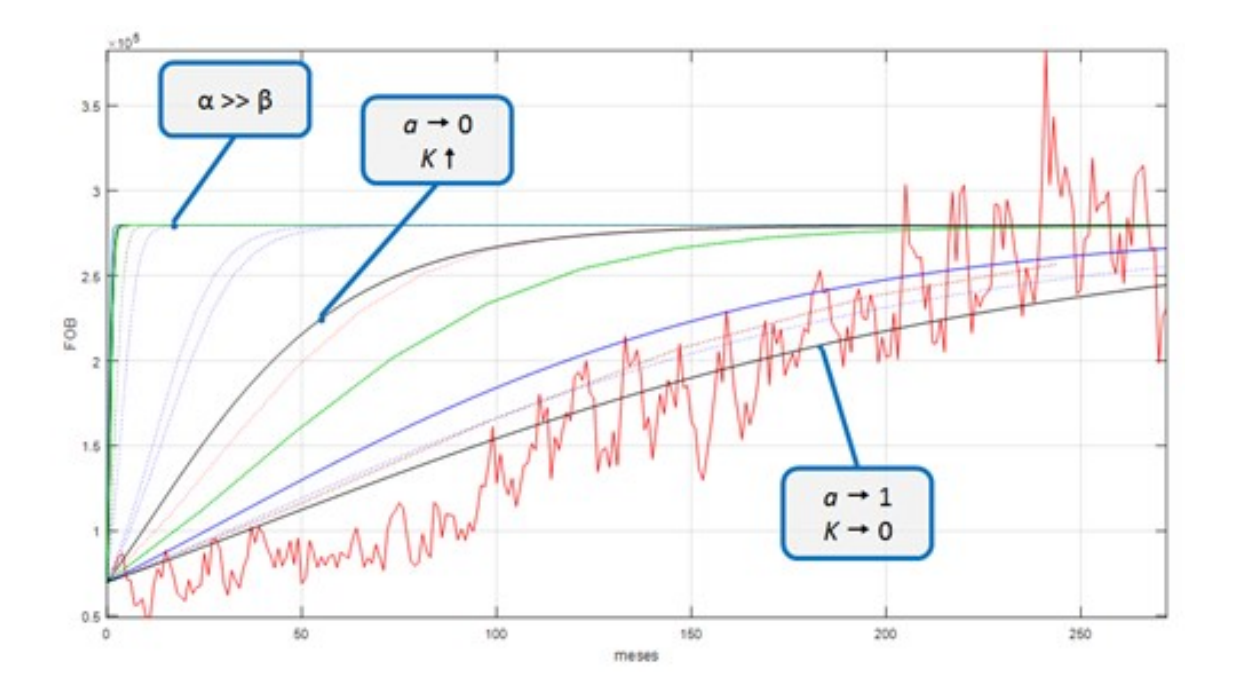

Ilustración 9-3: Ejemplo de varias curvas del modelo por simulación, caso no lineal. Fuente: García, Jesús, 2022

En la Figura 9-3 anterior, se muestra una representación gráfica de las posibles respuestas de la evolución dinámica de la trayectoria temporal del modelo, ante cambios de algunos parámetros, mientras los otros quedan fijos. Se tomó como ejemplo la variante no lineal del modelo matemático.

### CAPÍTULO IV

### <span id="page-45-0"></span>4. MARCO DE ANÁLISIS E INTERPRETACIÓN DE RESULTADOS

A continuación, se realizaron una serie de 48 combinaciones experimentales, con respecto a la contrastación o calibración de las simulaciones y proceso de optimización. Los experimentos se dividen en dos grandes grupos: con la variante no lineal del modelo de Haavelmo y la variante lineal. Para cada variante, se observaron los subgrupos de acumulado mensual y anual en las exportaciones del banano, desde el perfil de FOB y TM en cada caso. En cada una de estas combinaciones, se obtuvieron los valores ajustados de las constantes involucradas para cada variante, según los tres métodos de ajuste especificados en el apartado [2.4.2.,](#page-23-0) estos son: el coeficiente de determinación *R* 2 ajustado (*R*<sup>2</sup>aj), el coeficiente de Pearson (*P*<sub>*xy*</sub>) y la Suma de Residuales Cuadrática (SRC).

#### 4.1. Criterio inicial usado para verificar y validar

Para aceptar como válido una combinación resultante, debe al menos aceptarse los dos siguientes criterios: (1) para la aceptación del valor de ajuste, para el caso de R2aj y *Pxy*, se aceptan valores igual o mayor a 0.8 (80%). En el caso del SRC, solo se compararán los valores  $N_2$  y  $N_2^*$ , pues su valor de ajuste no tiene criterio normalizado, a menos que se comparen dos o más resultados del mismo método. De lo anterior, se consideró que un valor SRC < 100 unidades (sea en dólares por FOB o toneladas por TM) es aceptable. (2) para la aceptación del valor pronóstico, se comparan los valores de los puntos estacionarios  $N_2$  y  $N_2^*$ , que denotan respectivamente el valor estimado del punto estacionario, a partir de las últimas muestras de los datos reales y a partir de la formulaciones para  $N_2^*$  que están en [\(2.22\)](#page-30-0) y [\(2.25\)](#page-31-0), para las variantes no lineal y lineal del modelo Haavelmo, respectivamente. Cuando uno de estos dos criterios ocurra (se acepte) en una combinación experimental dada, se procede entonces a analizar los criterios restantes, como se describe en el apartado [3.6..](#page-43-0) En tal caso, de ser uno de los criterios aceptados, se deja marcada la casilla en verde (aceptación) o rojo (rechazo), según corresponda.

#### 4.2. Variante no lineal del Modelo Haavelmo

Aquí se muestran los resultados del mejor contraste entre los datos simulados y los datos reales mensuales (datos de exportación por FOB y TM), aplicando la variante no lineal del modelo Haavelmo y simulado por los métodos numéricos de Euler y Runge-Kutta (RK4), para así analizar las constantes halladas por esta variante (constantes α, β, κ y *a*).

### 4.2.1. *Variante no lineal, método de Euler*

| Resultados por el método numerico de Euler, variante No Lineal del modelo Haavelmo |                 |                          |                         |                  |                         |                                                        |  |  |  |
|------------------------------------------------------------------------------------|-----------------|--------------------------|-------------------------|------------------|-------------------------|--------------------------------------------------------|--|--|--|
|                                                                                    |                 | FOB de acumulado mensual |                         |                  |                         |                                                        |  |  |  |
| Método de ajuste                                                                   | Alfa $(\alpha)$ | Beta $(\beta)$           | K                       | a                | valos de ajuste         | $N_{2}^{*} = (\frac{\alpha K}{\beta})^{\frac{1}{1-a}}$ |  |  |  |
| $R^2$ aj                                                                           | 2.4             | 2.00                     | 10.1575                 | 0.8              | $3.497x10^{-10}$        | 269,055                                                |  |  |  |
| $P_{xy}$                                                                           | 12.4322         | 6.0888                   | 844.3586                | 0.9780           | 0.6314                  | $1.6311x10^{147}$                                      |  |  |  |
| <b>SRC</b>                                                                         | 1.000           | 0.8                      | 0.965                   | 0.985            | 98.2057                 | 269,055                                                |  |  |  |
|                                                                                    |                 |                          | TM de acumulado mensual |                  |                         | $N_2 \approx 541,880$                                  |  |  |  |
| Método de ajuste                                                                   | Alfa $(\alpha)$ | Beta $(\beta)$           | K                       | $\boldsymbol{a}$ | valos de ajuste         | $N_{2}^{*} = (\frac{\alpha K}{\beta})^{\frac{1}{1-a}}$ |  |  |  |
| $R^2$ aj                                                                           | 14.9897         | 5.5828                   | 3509.4                  | 0.5042           | 1.3461x10 <sup>6</sup>  | 1.0387x10 <sup>8</sup>                                 |  |  |  |
| $P_{xy}$                                                                           | 3.4203          | 1.6959                   | 4172.7                  | 0.9733           | 0.7206                  | 1.179x10 <sup>147</sup>                                |  |  |  |
| <b>SRC</b>                                                                         | 1.01            | 0.1311                   | 0.169                   | 0.98             | 39.9147                 | 541,880                                                |  |  |  |
|                                                                                    |                 |                          | FOB de acumulado anual  |                  |                         | $N_2 \approx 3,373.9$                                  |  |  |  |
| Método de ajuste                                                                   | Alfa $(\alpha)$ | Beta $(\beta)$           | K                       | $\mathfrak{a}$   | valos de ajuste         | $N_{2}^{*} = (\frac{\alpha K}{\beta})^{\frac{1}{1-a}}$ |  |  |  |
| $R^2$ aj                                                                           | 9.0651          | 4.5791                   | 3948.6                  | 0.8042           | $6.5641x10^{33}$        | 7.6333x10 <sup>19</sup>                                |  |  |  |
| $P_{xy}$                                                                           | $\mathbf{1}$    | 0.6666                   | 8424.4                  | 0.5518           | 0.971                   | 1.4172x10 <sup>9</sup>                                 |  |  |  |
| <b>SRC</b>                                                                         | 5.0177          | 2.6032                   | 7595.5                  | 0.5012           | 1.1988x10 <sup>18</sup> | 2.2447x108                                             |  |  |  |
|                                                                                    |                 |                          | TM de acumulado anual   |                  |                         | $N_2 \approx 3,373.9$                                  |  |  |  |
| Método de ajuste                                                                   | Alfa $(\alpha)$ | Beta $(\beta)$           | K                       | $\overline{a}$   | valos de ajuste         | $N_{2}^{*} = (\frac{\alpha K}{\beta})^{\frac{1}{1-a}}$ |  |  |  |
| $R^2$ aj                                                                           | 11.7996         | 4.1564                   | 2295.6                  | 0.5032           | 2.1218x10 <sup>3</sup>  | 4.7558x107                                             |  |  |  |
| $P_{xy}$                                                                           | 1.1022          | 0.5662                   | 0.5355                  | 0.9998           | 0.9659                  | 1.7786x10 <sup>90</sup>                                |  |  |  |
| <b>SRC</b>                                                                         | 1.1022          | 0.5662                   | 0.5355                  | 0.9998           | 0.9659                  | 1.7786x10 <sup>90</sup>                                |  |  |  |

Tabla 1-4: Resultados, variante no lineal, aplicando el método de Euler.

Fuente: Simulación Matlab.

Realizado por: García, Jesús, 2023.

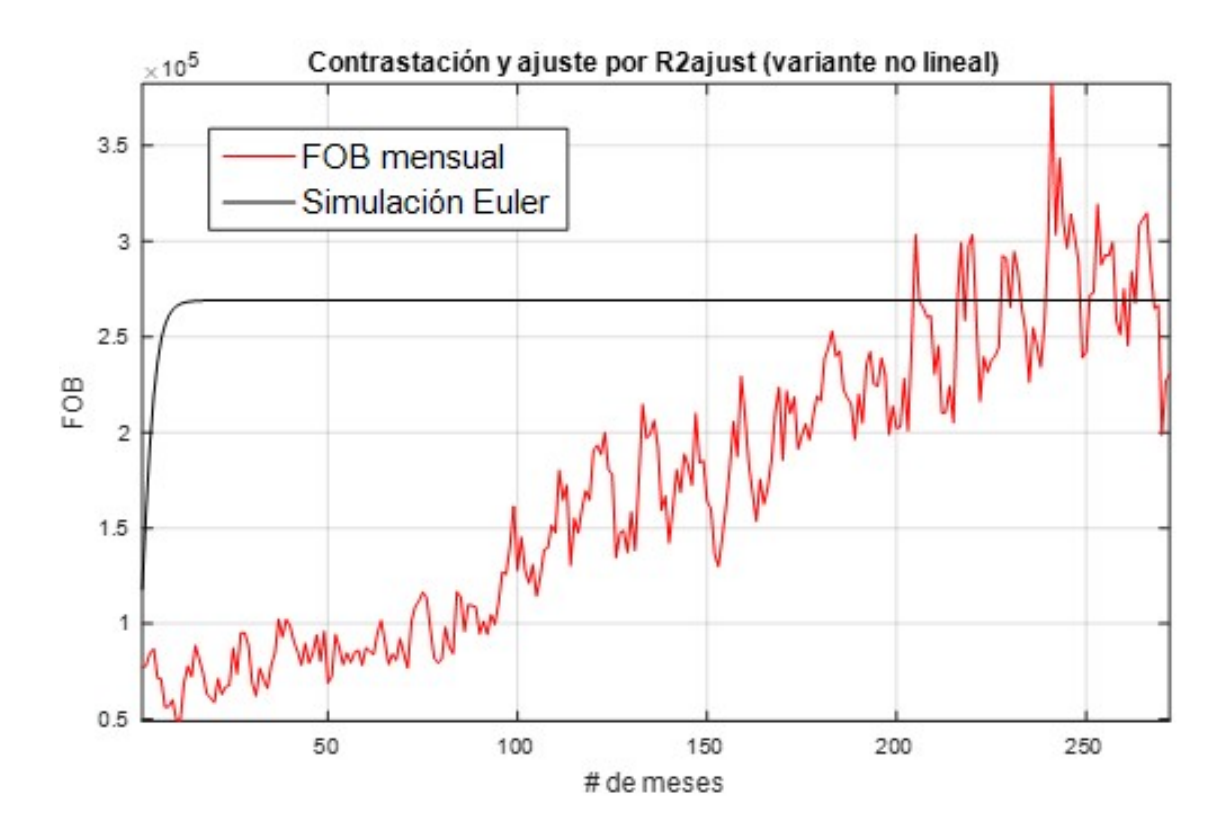

Ilustración 1-4: Contrastación y ajuste por *R* 2 ajustado simulado por Euler (variante no lineal). Fuente: García, Jesús, 2022

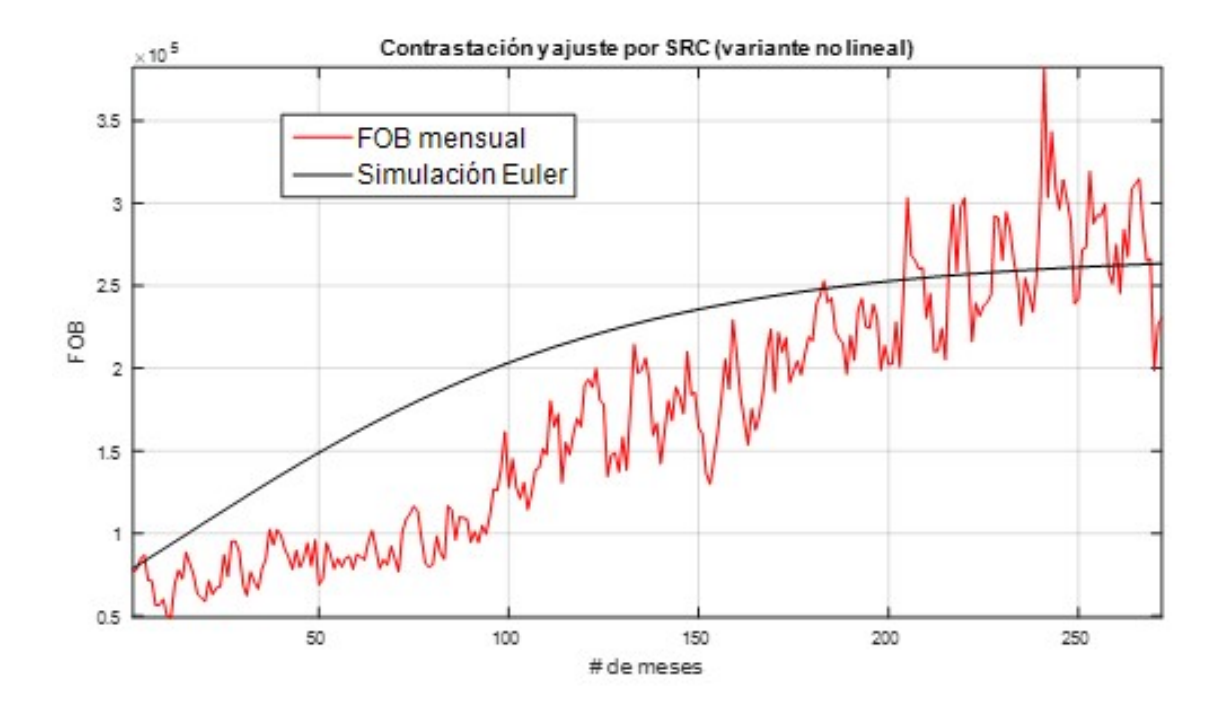

Ilustración 2-4: Contrastación y ajuste por SRC, simulado por Euler (variante no lineal). Fuente: García, Jesús, 2022

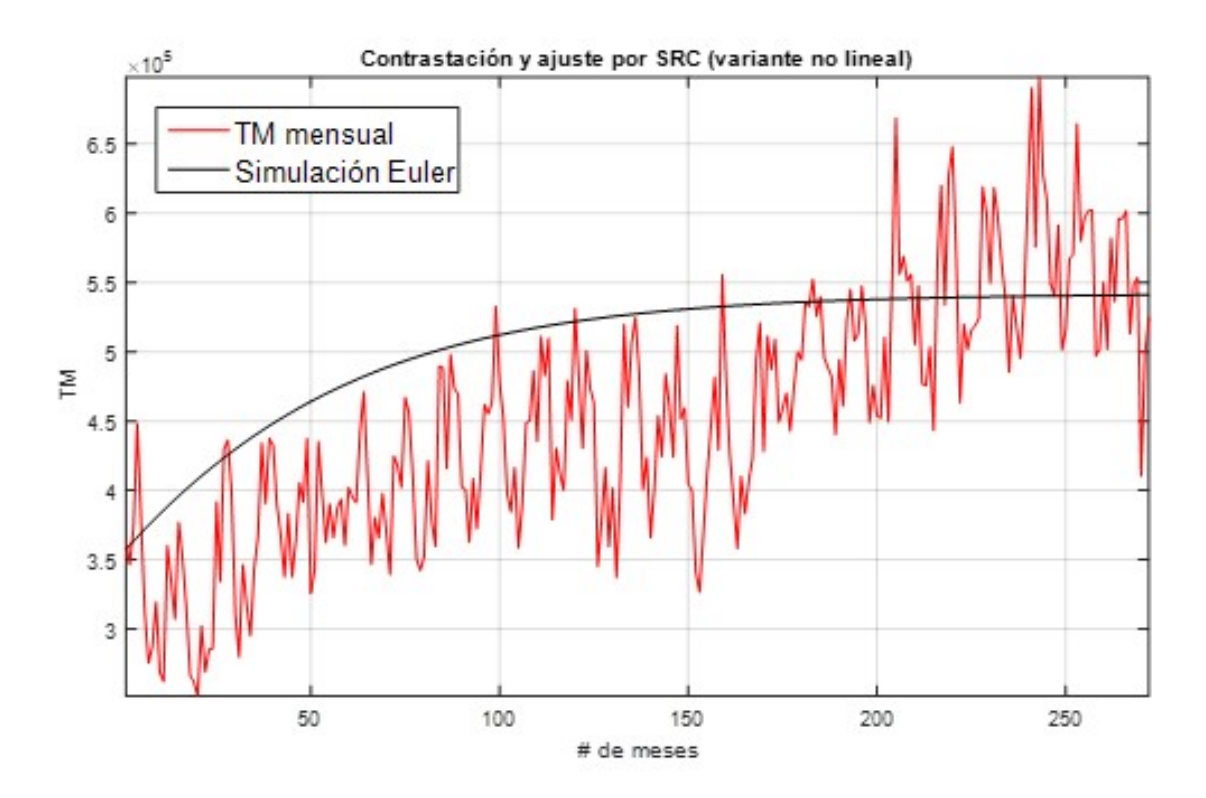

Ilustración 3-4: Contrastación y ajuste por SRC, simulado por Euler (variante no lineal). Fuente: García, Jesús, 2022

### 4.2.2. *Variante no lineal, método de Runge-Kutta*

En la Tabla 2-4 se resumen los resultados de las constantes del modelo Haavelmo en su variante no lineal.

| Resultados por el método numerico de Runge-Kutta, variante No Lineal del modelo Haavelmo |                                                                    |                         |          |                         |                         |                                                               |  |  |
|------------------------------------------------------------------------------------------|--------------------------------------------------------------------|-------------------------|----------|-------------------------|-------------------------|---------------------------------------------------------------|--|--|
|                                                                                          |                                                                    | $N_2 \approx 269,050$   |          |                         |                         |                                                               |  |  |
| Método de ajuste                                                                         | Alfa $(\alpha)$                                                    | Beta $(\beta)$          | K        | $\boldsymbol{a}$        | Valor de ajuste         |                                                               |  |  |
| $R^2$ aj                                                                                 | 13.8923                                                            | 6.9730                  | 4902.5   | 4.6502x10-6             | 0.8908                  | 9,767.6                                                       |  |  |
| $P_{xy}$                                                                                 | 1.0312                                                             | 0.5842                  | 1347     | 1.3781x10-6             | 0.9447                  | 2,377.8                                                       |  |  |
| <b>SRC</b>                                                                               | 2.3382                                                             | 1.2010                  | 6028.1   | 0.3251                  |                         | 1,071,100                                                     |  |  |
|                                                                                          |                                                                    |                         |          | TM de acumulado mensual |                         | $N_2 \approx 541,880$                                         |  |  |
| Método de ajuste                                                                         | Alfa $(\alpha)$                                                    | Beta $(\beta)$          | K        | $\boldsymbol{a}$        | Valor de ajuste         | $N_2^* = \left(\frac{\alpha K}{\beta}\right)^{\frac{1}{1-a}}$ |  |  |
| $R^2$ aj                                                                                 | 8.6345                                                             | 4.3935                  | 106.3859 | 0.5324                  | 0.9999                  | 91,658                                                        |  |  |
| $P_{xy}$                                                                                 | 15                                                                 | 5                       | 6297.8   | 0.5                     | 0.7602                  | 3.5696x10 <sup>8</sup>                                        |  |  |
| <b>SRC</b>                                                                               | 15                                                                 | 5                       | 116.5970 | 0.5                     | 1.4867x10 <sup>12</sup> | 122,350                                                       |  |  |
|                                                                                          |                                                                    |                         |          | FOB de acumulado anual  |                         | $N_2 \approx 3,373.9$                                         |  |  |
| Método de ajuste                                                                         | Alfa $(\alpha)$                                                    | Beta $(\beta)$          | K        | $\mathfrak{a}$          | Valor de ajuste         | $N_2^* = \left(\frac{\alpha K}{\beta}\right)^{\frac{1}{1-a}}$ |  |  |
| $R^2$ aj                                                                                 | 14.9811                                                            | 6.6282                  | 5971.3   | 0.5004                  | 2.8025x10 <sup>10</sup> | 1.8495x10 <sup>8</sup>                                        |  |  |
| $P_{xy}$                                                                                 | 8.8704                                                             | 4.8596                  | 1156.1   | 0.9536                  | 0.9884                  | 4.4179x1071                                                   |  |  |
| <b>SRC</b>                                                                               | 14.9765                                                            | 4.9993                  | 11.1486  | 0.5473                  | 4.8332x10 <sup>6</sup>  | 186.4852                                                      |  |  |
|                                                                                          |                                                                    | $N_2 \approx 6,836,700$ |          |                         |                         |                                                               |  |  |
| Método de ajuste                                                                         | Alfa $(\alpha)$                                                    | Beta $(\beta)$          | K        | $\boldsymbol{a}$        | Valor de ajuste         | $N_{2}^{*} = (\frac{\alpha K}{\beta})^{\frac{1}{1-a}}$        |  |  |
| $R^2$ aj                                                                                 | 4.7820                                                             | 2.2805                  | 4757.5   | 0.6653                  | 3.9895x10 <sup>12</sup> | 8.8693x10 <sup>11</sup>                                       |  |  |
| $P_{xy}$                                                                                 | 12.4140                                                            | 5.4545                  | 7479.9   | 0.7660                  | 0.9645                  | 1.2062x10 <sup>18</sup>                                       |  |  |
| <b>SRC</b>                                                                               | 5<br>581.8138<br>0.5<br>5.3145x10 <sup>12</sup><br>3,046,600<br>15 |                         |          |                         |                         |                                                               |  |  |

Tabla 2-4: Resultados, variante no lineal, aplicando método de Runge-Kutta.

Fuente: Simulación Matlab.

Realizado por: García, Jesús, 2023.

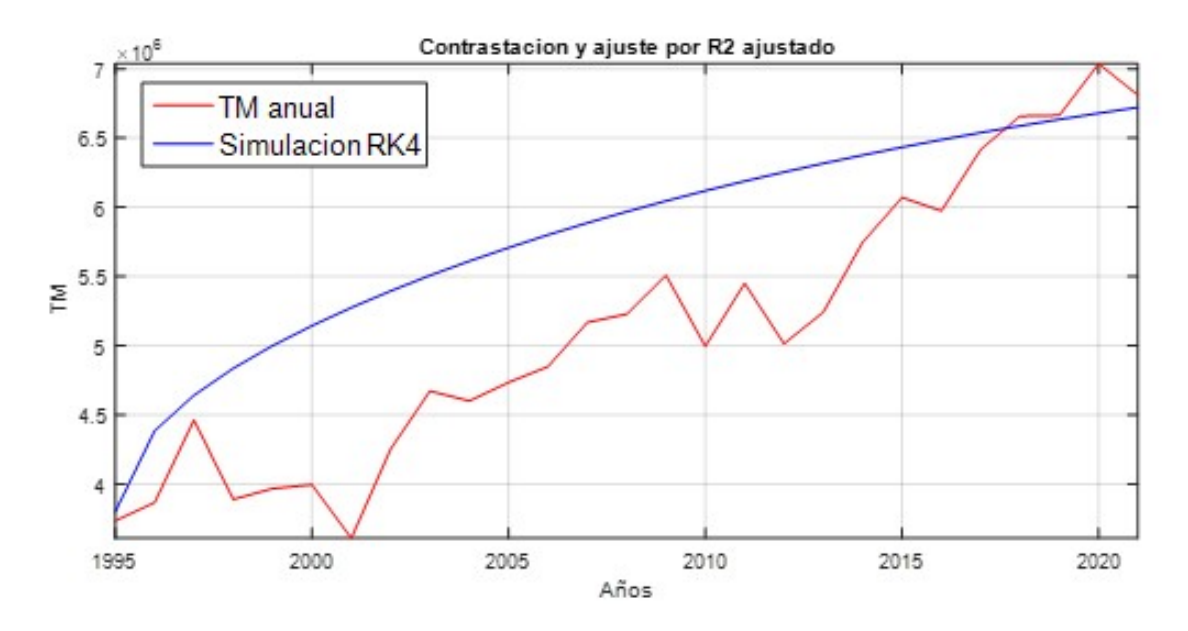

Ilustración 4-4: Contrastación y ajuste por *R* 2 ajustado, simulado por RK4 (variante no lineal). Fuente: García, Jesús, 2023

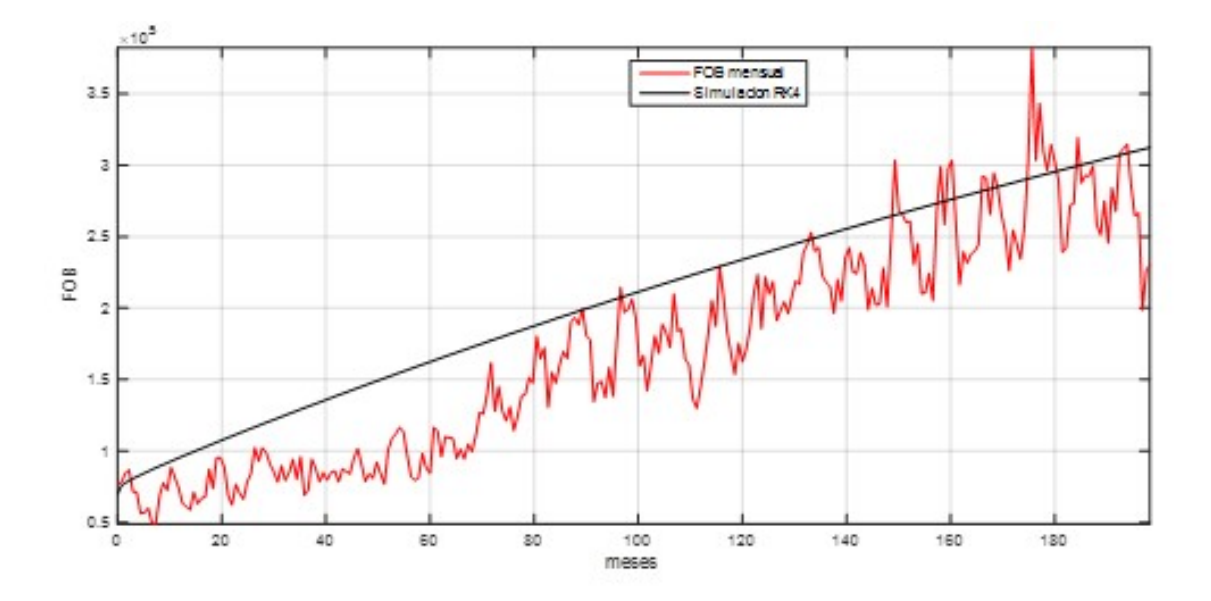

**Ilustración 5-4**: Contrastación y ajuste por  $R^2$  ajustado, simulado por RK4 (variante no lineal). Fuente: García, Jesús, 2023

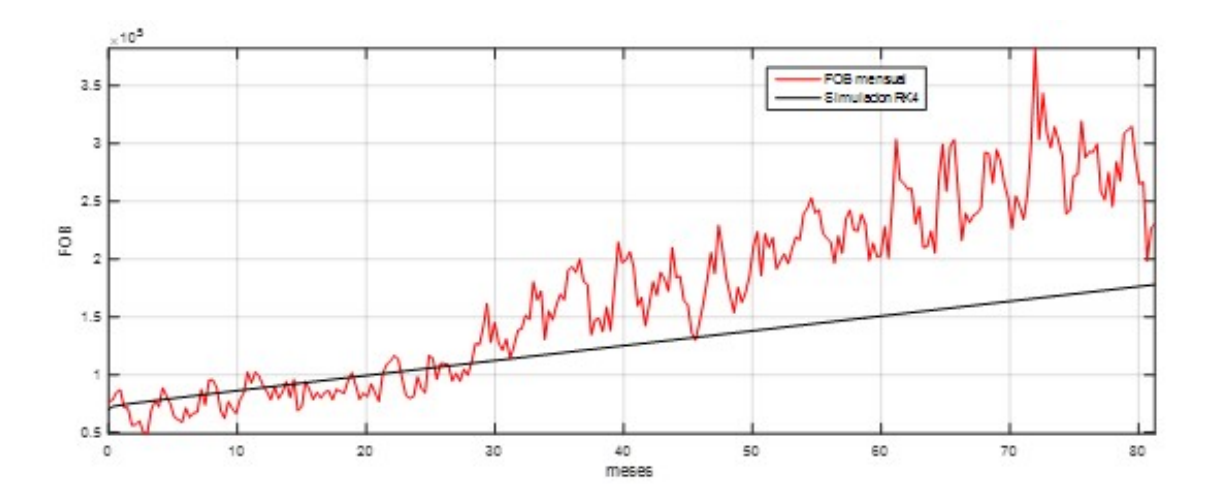

Ilustración 6-4: Contrastación y ajuste por *Pxy*, simulado por RK4 (variante no lineal). Fuente: García, Jesús, 2023

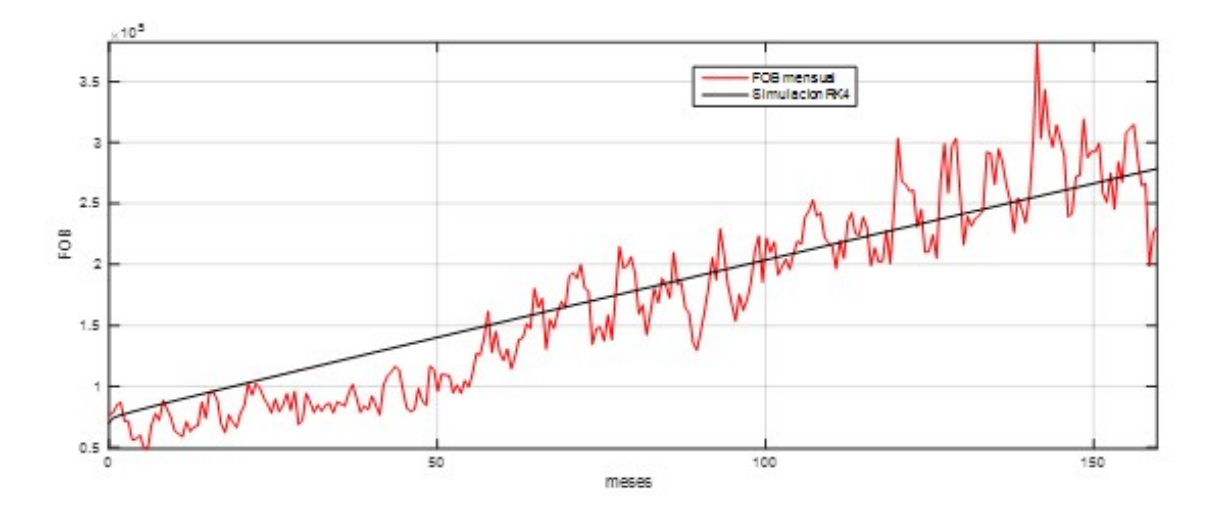

Ilustración 7-4: Contrastación y ajuste por SRC, simulado por RK4 (variante no lineal). Fuente: García, Jesús, 2023

### 4.3. Variante lineal del Modelo Haavelmo

Seguidamente se muestran los resultados del mejor contraste entre los datos simulados y los datos reales mensuales (datos de exportación por FOB y TM), aplicando la variante no lineal del modelo Haavelmo y simulado por los métodos numéricos de Euler y Runge-Kutta (RK4), para así analizar las constantes halladas por esta variante(constantes α, β, *a* y *b*).

### <span id="page-52-0"></span>4.3.1. *Variante lineal, método de Euler*

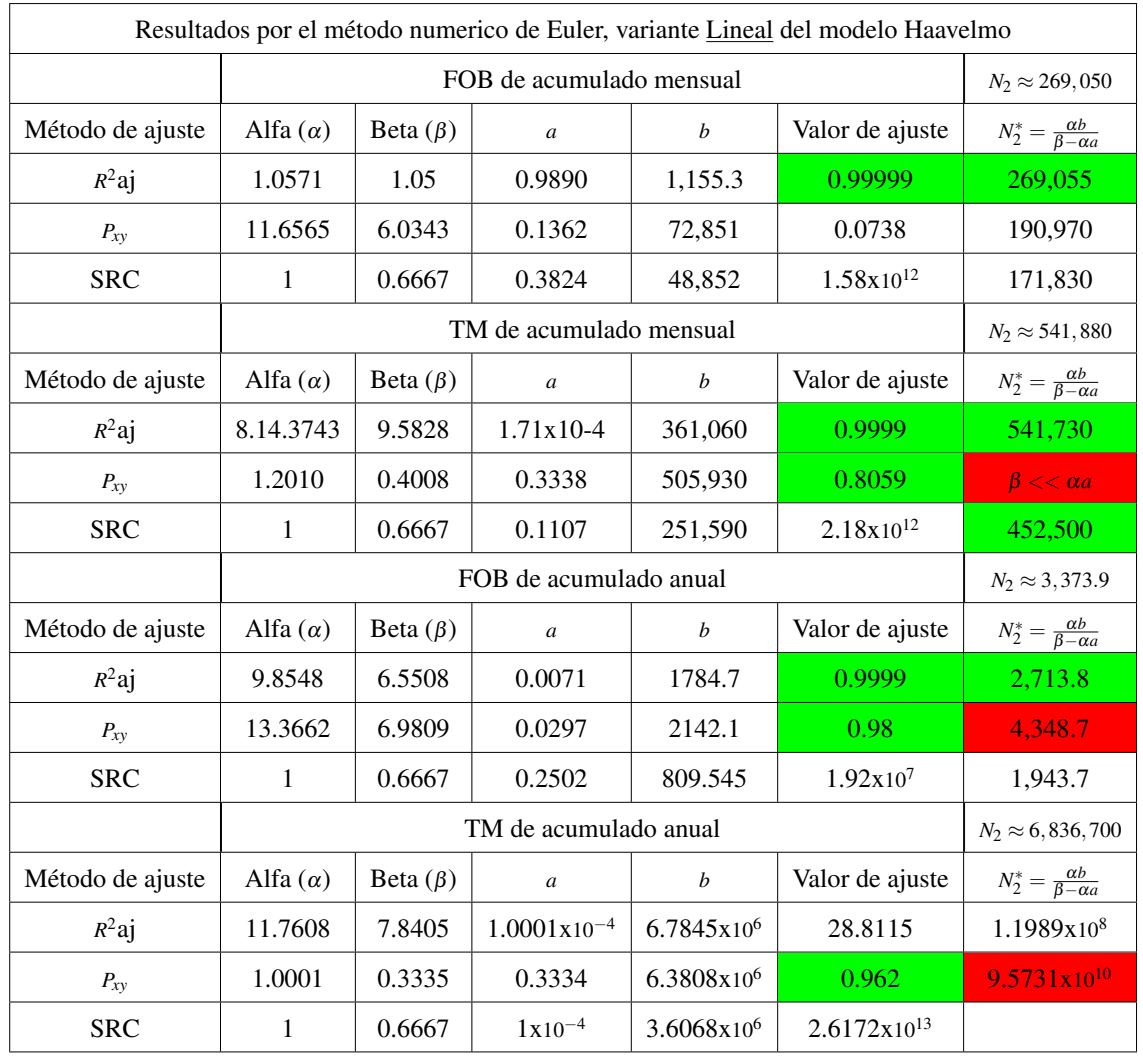

# Tabla 3-4: Resultados, variante lineal, aplicando método de Euler.

Fuente: Simulación Matlab.

Realizado por: García, Jesús, 2023.

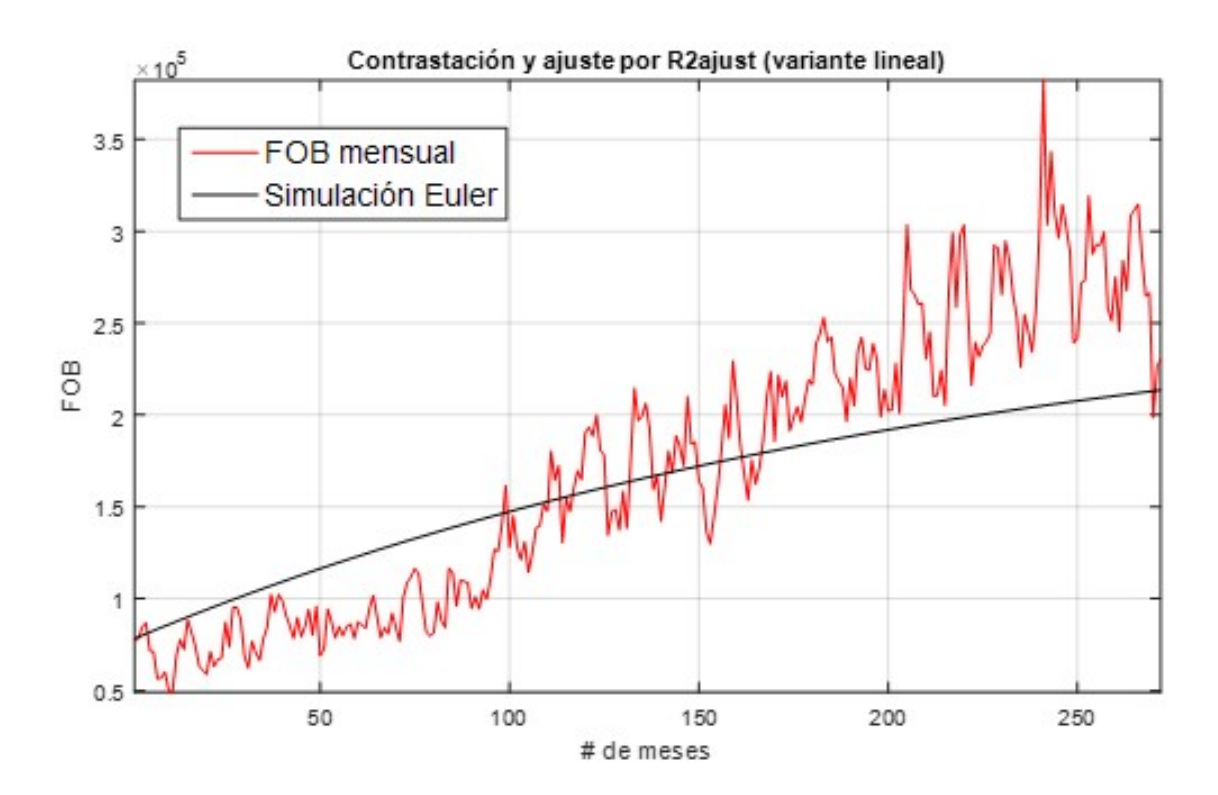

**Ilustración 8-4**: Contrastación y ajuste por  $R^2$  ajustado, simulado por Euler (variante lineal). Fuente: García, Jesús, 2023

### 4.3.2. *Variante lineal, método de Runge-Kutta*

En lo siguiente se muestran los gráficos del mejor contraste entre los datos simulados y los datos reales anuales, por FOB y TM, aplicando la variante lineal del modelo de Haavelmo y simulado por el método numérico de Runge-Kutta de cuatro coeficientes (RK4).

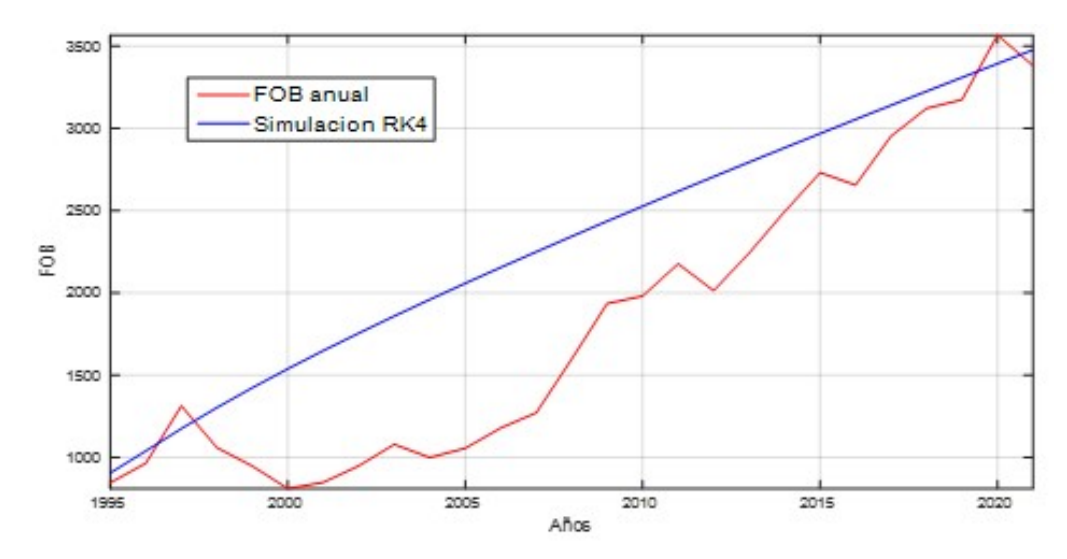

Ilustración 9-4: Contrastación y ajuste por *R* 2 ajustado (variante lineal) Fuente: García, Jesús, 2023

| Resultados por el método numerico de Runge-Kutta, variante Lineal del modelo Haavelmo |                 |                         |                  |                         |                         |                                             |  |  |
|---------------------------------------------------------------------------------------|-----------------|-------------------------|------------------|-------------------------|-------------------------|---------------------------------------------|--|--|
|                                                                                       |                 | $N_2 \approx 269,050$   |                  |                         |                         |                                             |  |  |
| Método de ajuste                                                                      | Alfa $(\alpha)$ | Beta $(\beta)$          | $\boldsymbol{a}$ | $\boldsymbol{b}$        | Valor de ajuste         | $N_2^* = \frac{\alpha b}{\beta - \alpha a}$ |  |  |
| $R^2$ aj                                                                              | 1.0005          | 0.5003                  | 0.4872           | 65,407                  | 0.8975                  | 5,078,800                                   |  |  |
| $P_{xy}$                                                                              | 1.0003          | 0.5003                  | 0.4744           | 149,290                 | 0.9494                  | 5,818,500                                   |  |  |
| <b>SRC</b>                                                                            | 1.0000          | 0.8696                  | 0.6723           | 48,852                  | 5.5344x10 <sup>11</sup> | 247,650                                     |  |  |
|                                                                                       |                 |                         |                  | TM de acumulado mensual |                         | $N_2 \approx 541,880$                       |  |  |
| Método de ajuste                                                                      | Alfa $(\alpha)$ | Beta $(\beta)$          | $\boldsymbol{a}$ | $\boldsymbol{b}$        | Valor de ajuste         | $N_2^* = \frac{\alpha b}{\beta - \alpha a}$ |  |  |
| $R^2$ aj                                                                              | 14.9682         | 7.5131                  | 0.5019           | 304,040                 | 0.6442                  | 5.7658x109                                  |  |  |
| $P_{xy}$                                                                              | 14.9456         | 7.5184                  | 0.5030           | 444,390                 | 0.8059                  | 7.1778x10 <sup>9</sup>                      |  |  |
| <b>SRC</b>                                                                            | 11.2565         | 9.7882                  | 0.0111           | 389,000                 | 2.1632x1012             | 453,140                                     |  |  |
|                                                                                       |                 |                         |                  | FOB de acumulado anual  |                         | $N_2 \approx 3,373.9$                       |  |  |
| Método de ajuste                                                                      | Alfa $(\alpha)$ | Beta $(\beta)$          | $\boldsymbol{a}$ | $\boldsymbol{b}$        | Valor de ajuste         | $N_2^* = \frac{\alpha b}{\beta - \alpha a}$ |  |  |
| $R^2$ aj                                                                              | 4.6367          | 2.3183                  | 0.5000           | 3,566.5                 | 0.9524                  | 1.2373x10 <sup>10</sup>                     |  |  |
| $P_{xy}$                                                                              | 4.6366          | 2.3185                  | 0.5000           | 3,566.2                 | 0.9796                  | 2.3571x10 <sup>8</sup>                      |  |  |
| <b>SRC</b>                                                                            | 1.2722          | 0.6361                  | 0.5000           | 3,566.5                 | 1.9411x10 <sup>6</sup>  | 3.5822x10 <sup>14</sup>                     |  |  |
|                                                                                       |                 | $N_2 \approx 6,836,700$ |                  |                         |                         |                                             |  |  |
| Método de ajuste                                                                      | Alfa $(\alpha)$ | Beta $(\beta)$          | $\boldsymbol{a}$ | $\boldsymbol{b}$        | Valor de ajuste         | $N_2^* = \frac{\alpha b}{\beta - \alpha a}$ |  |  |
| $R^2$ aj                                                                              | 2.5907          | 1.2956                  | 0.5001           | 7.0149x106              | 0.9202                  | 2.5785x10 <sup>11</sup>                     |  |  |
| $P_{xy}$                                                                              | 2.9173          | 1.4591                  | 0.5001           | 6.2254x106              | 0.9655                  | 1.7747x10 <sup>11</sup>                     |  |  |
| <b>SRC</b>                                                                            | 1.0000          | 0.8696                  | 0.8455           | 3.6068x106              | 2.4560x10 <sup>12</sup> | 1.4988x10 <sup>8</sup>                      |  |  |

Tabla 4-4: Resultados, variante lineal, aplicando método de Runge-Kutta.

Fuente: Simulación Matlab.

Realizado por: García, Jesús, 2023.

#### 4.4. Interpretación de los resultados

Tomándose en cuenta la descripción del modelo de Haavelmo, según apartado [2.6.,](#page-28-0) para todos los experimentos, con variación del método de ajuste, la constante alfa (α) supera a la constante beta (β), corroborándose la interpretación de que, por las características de crecimiento en el ciclo histórico de exportaciones obtenidas como datos reales, debe haber un ritmo de crecimiento mayor al ritmo de deterioro de los productos.

En la Tabla [5-4](#page-55-0) se muestran el resumen de las 48 combinaciones de los experimentos realizados,

<span id="page-55-0"></span>donde existen casillas que presentan dos marcas (aceptación: <sup>√</sup> o rechazo: ×), que al menos debe haber una de aceptación de los dos criterios especificados, como se describe en el apartado [4.1.](#page-45-0) de este capítulo.

Comenzando por los peores casos de verificación, los mejores ajustes fueron arrojados por medio del coeficiente de correlación de Pearson *Pxy*. Esto sucede en todas las combinaciones de contrastación de la variante lineal por el método de Runge-Kutta y los acumulados anuales con el método de Euler. No obstante, pasa que en todos los casos falla el valor pronóstico, donde se busca que los valores  $N_2$  y  $N_2^*$  se diferencien en, a lo sumo, un  $\pm 20\%$ . Esto se explica porque  $P_{xy}$  es invariante, no solo a fluctuaciones locales o ruidos en uno o dos de los vectores *x* o *y*, sino también por la amplitud o desplazamiento en el eje de la imagen; haciéndose entonces rechazo en los puntos de equilibrio *N* ∗ 2 hallados.

En el mejor caso, criterios de ajuste y pronóstico fueron aceptados por medio del método de Euler, en las dos variantes del modelo Haavelmo. En este caso esto se halló, con la variante lineal, por R2ajust, con FOB y TM mensuales y FOB anual menos en el acumulado anual por TM. Con el mismo método se aceptaron, con variante no lineal, por SRC, los FOB y TM mensuales. Así también se aceptaron los valores pronósticos hallados por el método Runge-Kutta, con ajuste SRC, para la variante lineal, con los datos reales FOB y TM mensuales (véase Tabla 5-4, las casillas sombreadas con color amarillo).

|                    |            |                 | Método Runge-Kutta |                 |                 | Método Euler      |                   |                   |               |
|--------------------|------------|-----------------|--------------------|-----------------|-----------------|-------------------|-------------------|-------------------|---------------|
|                    |            | Acumulado       |                    | Acumulado       |                 | Acumulado         |                   | Acumulado         |               |
|                    |            | mensual         |                    | anual           |                 | mensual           |                   | anual             |               |
|                    |            | <b>FOB</b>      | TM                 | <b>FOB</b>      | TM              | <b>FOB</b>        | <b>TM</b>         | <b>FOB</b>        | TM            |
| Variante           | $R^2aj$    | $\sqrt{\times}$ | $\sqrt{\times}$    |                 |                 | $\times\sqrt$     |                   |                   |               |
| N <sub>o</sub>     | $P_{xy}$   | $\sqrt{\times}$ |                    | $\sqrt{\times}$ | $\sqrt{\times}$ |                   |                   | $\times\sqrt$     | $\times\sqrt$ |
| Lineal             | <b>SRC</b> | $\sqrt{\times}$ |                    |                 |                 | $\sqrt{\sqrt{2}}$ | $\sqrt{\sqrt{2}}$ |                   |               |
| Variante<br>Lineal | $R^2aj$    | $\sqrt{\times}$ |                    | $\sqrt{\times}$ | $\sqrt{\times}$ | $\sqrt{\sqrt{2}}$ | $\sqrt{\sqrt{2}}$ | $\sqrt{\sqrt{2}}$ |               |
|                    | $P_{xy}$   | $\sqrt{\times}$ | $\sqrt{\times}$    | $\sqrt{\times}$ | $\sqrt{\times}$ |                   | $\sqrt{\times}$   | $\sqrt{\times}$   | $\times\sqrt$ |
|                    | <b>SRC</b> |                 |                    |                 |                 |                   |                   |                   |               |

Tabla 5-4: Resultados de todas las combinaciones experimentales.

Fuente: Simulación Matlab. Realizado por: García, Jesús, 2023.

De las dos variantes, el modelo Haavelmo lineal obtuvo mayor frecuencia de aceptación de ajuste (13 vs 10), interpretándose por reproducir mejor la evolución dinámica de los datos reales e históricos, así mismo también se destaca su mayor frecuencia de aceptación del valor pronóstico para el punto de equilibrio (6 vs 2).

Es de destacar que el algoritmo de puntos interiores, que ejecuta la función MATLAB fmincon, no necesariamente halla un mínimo global, sino local. Razón por lo cual se explica que el 50% de los experimentos fueron rechazados, en sus primeras ejecuciones individuales; aun haciéndose la generación del valor inicial x0 de forma aleatoria y con fronteras acotadas, con amplio margen de dominio de búsqueda (véase las líneas de código 5 al 46 de los Anexos C1 y C2). Por tanto, sería recomendable utilizar otra solución que garantice el mínimo global, bajo las restricciones de cada variante del modelo, buscándose así un método numérico que garantice un nivel de confianza para pronosticar la futura evolución de las exportaciones del banano, tanto para acumulado mensual como anual,

Desde el punto de vista conceptual de las constantes del modelo Haavelmo, sobretodo en la variante lineal, por el método numérico de Euler (véase Tabla [3-4](#page-52-0)), el cual tuvo mejor desempeño de aceptación mediante el coeficiente de determinación *R* 2 ajustado, se tiene que:

- a) El ritmo de crecimiento  $\alpha N(t)$  siempre se mantuvo mayor que el de decrecimiento  $\beta \frac{N(t)}{X(t)}$  $\frac{N(t)}{X(t)}$ , sobre todo en los últimos meses o años acumulados. Esto se corrobora por varias noticias sobre la exportación del banano ecuatoriano que, a pesar de que disminuyeron los ritmos de compra de los principales mercados entre finales del 2021 y principios del 2022, Europa, Asia y el Medio Oriente han aumentado vertiginosamente sus compras en puertos de Ecuador. En un informe se destaca que la Unión Europea (26,09%), Rusia (23,44%) y Medio Oriente (15,55%) fueron los mayores compradores hasta finales del 2022 (Visión Fruticola, 2022).
- b) Al ser la elasticidad de la producción (a) más cercano *a* 0 *o* elasticidad baja, en las aceptaciones, variante lineal (casos FOB y TM mensuales y FOB anual), se interpreta por el hecho de factores externos que influyeron en el porciento de destinos de venta y los precios acordados. Entre estos factores están la pandemia global del COVID-19, la llegada del Hongo *Fusarium* raza 4 a América Latina y, en los últimos meses, el auge del conflicto bélico Rusia-Ucrania (Radio Pichincha, 2021). La disminución regulada por temporada de los precios de exportación del banano ha sido para no perder más porciento de clientes, al haber una sobreoferta. Este cambio se observa más evidente en FOB mensual, pues aquí la elasticidad de producción *a* por FOB es mayor a 0.5 (se eleva la escala productiva en precios por caja), mientras que a por TM llegó a ser muy bajo  $( $0.2$ ), o sea, no hubo un aumento significativo de producción de banano en cajas, puesto que$ es lo que mide TM.

Con todo lo analizado y sintetizando, se puede responder a la investigación que, preliminarmente, el modelo de Haavelmo tiene potencial para ser usado en las decisiones estratégicas y futuras para

las empresas productoras y exportadoras de banano de Ecuador. De lo anterior, se hace evidencia la recomendación de usar la variante lineal, más que la no lineal.

### CAPÍTULO V

### 5. CONCLUSIONES Y RECOMENDACIONES

### 5.1. Conclusiones

Con lo analizado y sintetizado en la discusión de resultados, y dando respuesta a la necesidad de las empresas ecuatorianas para la exportación del banano y a la pregunta de investigación, tenemos que:

Que el modelo de Haavelmo, en su variante lineal, preliminarmente tiene potencial de proporcionar un sistema dinámico que sí permite estimar la trayectoria dinámica y pronosticar el Franco a bordo (FOB) y las Toneladas métricas (TM) para el crecimiento económico del banano ecuatoriano. Se direcciona el uso del método numérico de Euler para estimar tales trayectorias dinámicas y pronóstico de estabilización de la producción del producto, independientemente de los factores externos que pueden influir en pequeñas o grandes fluctuaciones.

#### 5.2. Recomendaciones

Entre las recomendaciones para el perfeccionamiento y continuación de este trabajo investigativo, como ensayo preliminar, con el fin de ser aplicado por las empresas productoras y exportadoras del banano ecuatoriano, tenemos:

Sustituir el método de optimización, en este caso la función MATLAB fmincon, por otro método combinado que permita siempre hallar el óptimo global para hallar con mayor exactitud los valores de las constantes del modelo Haavelmo, sea la variante lineal como la no lineal.

Obtener un mayor margen de datos históricos acumulativos retrospectivos, tanto para el caso mensual como anual, para así efectuar un proceso de contrastación y simulación más robusto y confiable en las estimaciones del valor pronóstico para el punto de equilibrio *N* ∗ 2 .

# GLOSARIO DE SIGLAS Y TÉRMINOS

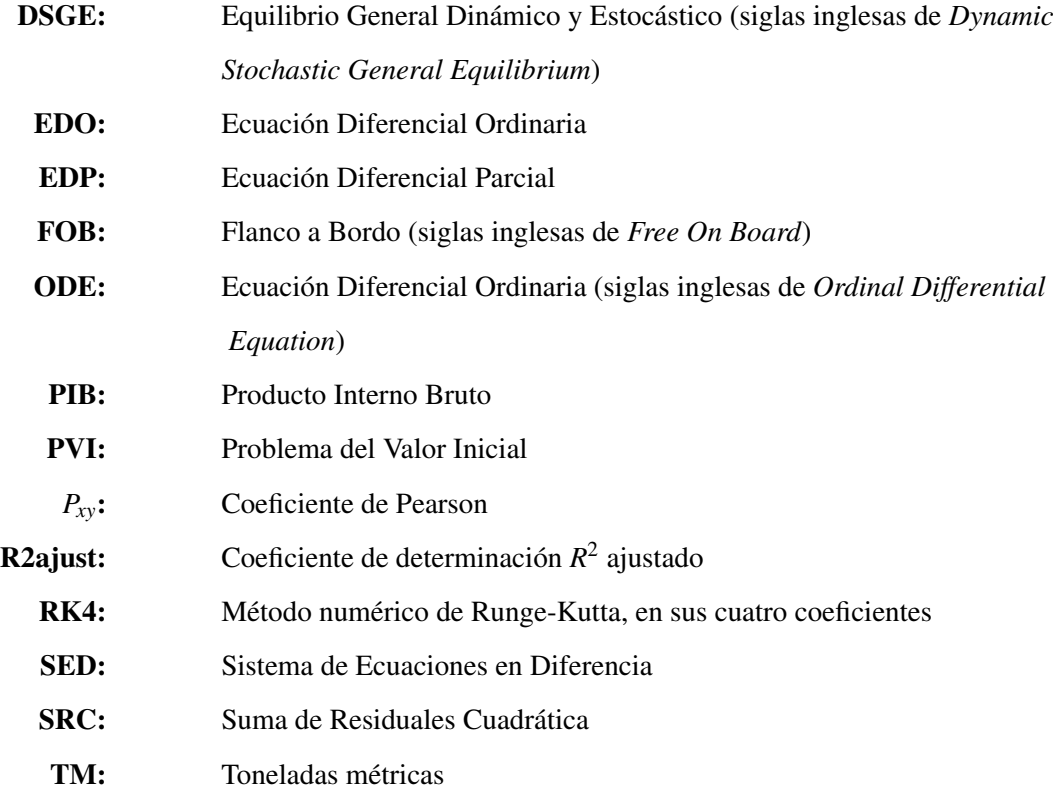

### BIBLIOGRAFÍA

ACCIARINI, MARÍA PÍA., et al. 2019. Estudio de ecuaciones diferenciales aplicadas a un modelo de crecimiento económico de Haavelmo. Final. Mar de Plata : XIX Jornadas de Tecnología Aplicada a la Educación Matemática Universitaria, 2019. pp. 1-22. 2643.

BANCO CENTRAL DE ECUADOR. 2022. Estadísticas de Comercio Exterior. *EXPORTADORES - IMPORTADORES POR PRODUCTO*. [En línea] Agosto de 2022. [https://contenido.bce.fin.ec/documentos/PublicacionesNotas/bi\\_fw.html]( https://contenido.bce.fin.ec/documentos/PublicacionesNotas/bi_fw.html)

BATALLA ARROYO, RONALDO EMANUEL; & LOGROÑO MARAZITA, EDUARDO XAVIER. 2021. *Análisis del Proceso de Dolarización y su Futuro en Ecuador.* Quito : Universidad Central del Ecuador, 2021. pp. 1-6.

BUENO, CARLOS ALFREDO VERA. 2022. Exportación de banano (Musa x paradisiaca) y su importancia en la economía de Ecuador. (Trabajo de Titulación) (pregrado, Ingeniería). Universidad Técnica De Babahoyo, Facultad De Ciencias Agropecuarias, Carrera De Ingeniería Agronómica. Babahoyo (Los Ríos-Ecuador). 2022. pp. 2-24

CAJAPE, JOSÉ. 2012. *Análisis estructural de la economía ecuatoriana.* Guayaqil : Facultad de Ciencias Económicas y Administrativas, 2012. págs. 1-5.

CÒRDOVA, LUIS. 2012. *Aplicación del programa MATLAB en la resolución de ecuaciones diferenciales aplicado a la materia de cálculo tres. s.l.* : Universidad Católica de Santiago de Guayaquil, 2012. pp. 13-14.

ECONOWIKI. *Elasticidad de la Producción*. [En línea] agosto, 2017. [Consulta: noviembre 2022]. Disponible en: <https://www.econowiki.com/es/elasticidad-de-la-produccion>

EQUIPO DE FILOCIENCIAS. 2014. Contrastación. [En línea] 2014. [Consulta: Noviembre 2022]. Disponible en: [https://www.filociencias.org/wiki/index.php/Contrastaci%](https://www.filociencias.org/wiki/index.php/Contrastaci%C3%B3n) EXPOBANAL, EMPRESA. 2022. Expobanal - Exportación de banano desde Ecuador, sudamérica. [En línea] 30 de 10 de 2022. <https://www.expobanal.com/>

FURTADO, CELSO. "Brasil: Opciones futuras". *Revista de la CEPAL*, Vol. 70 (2000), pp. 7-11.

GUTIÉRREZ, JOSÉ ELIGIO MOISÉS; & MAKÁROV, NYKOLAY. 2005. Ecuaciones diferenciales ordinarias. [En línea] 2005. [Consulta: 10 de Noviembre de 2022]. Disponible en:[https://www.academia.edu/21747008/Ecuaciones\\_diferenciales\\_BUAP]( https://www. academia. edu/21747008/Ecuaciones_diferenciales_BUAP)

GUZOWSKA, MAŁGORZATA. *Non-standard method of discretization on the example of Haavelmo Growth Cycle Model.* 2008, Folia Oeconomica Stetinensia, Vol. 7, págs. 45-55.

HAAVELMO, TRYGVE. *The probability approach in econometrics*. 1944, Econometrica: Journal of the Econometric Society, pp. iii-115.

HAAVELMO, TRYGVE. "A study in the theory of economic evolution". *Noord-Hollandsche Uitgevers Maatschappij*, vol. 330, (1954) (Amsterdam: N.V.) pp. 24-28.

IMRAN, MUHAMMAD, et al. "Graphical Comparison on Numerical Solutions of Initial Value Problem by Using Euler's Method, Modified Euler's Method and Runge-Kutta Method". *International Journal of Research Publication and Reviews*, vol. 3 (2022) pp. 1930-1957.

MARCO-SANJUAN; & FRANCISCO JAVIER. *Suma de cuadrados de los residuos (SCE)*. [En línea] 2018. [Consulta: octubre 2022]. Disponible en: [https:](https://econoipedia.com/definiciones/suma-de-cuadrados-de-los-residuos=-sce.html) [//econoipedia.com/definiciones/suma-de-cuadrados-de-los-residuos=-sce.html](https://econoipedia.com/definiciones/suma-de-cuadrados-de-los-residuos=-sce.html)

MENDOZA, GUILLERMO VILCHES. 2019. *Modelos matemáticos basados en ecuaciones diferenciales y su aplicación a la economía.* s.l. : Universidad de Jaén, 2019. págs. 34-46.

OHKUMA, TAKUMI. *A Simple Economic Growth Model with a Time Lag– Reconsideration of Haavelmo's 1954 Model–.* [En línea] 1980, pp. 1-19. [Consulta: noviembre 2022]. Disponible en: [http://www.jsrsai.jp/Annual\\_Meeting/PROG\\_49/Resume3/fC05-3%20OhkumaTakumi.]( http://www.jsrsai.jp/Annual_Meeting/PROG_49/Resume3/fC05-3%20OhkumaTakumi.pdf) [pdf]( http://www.jsrsai.jp/Annual_Meeting/PROG_49/Resume3/fC05-3%20OhkumaTakumi.pdf)

ORLANDINI, I; & SALAMANCA, A. *Crecimiento económico y crecimiento poblacional: una aplicación del modelo de ecuaciones diferenciales en Bolivia.* 2020, Investigación Negocios, Vol. 13, p. 70.

PALMA, ROXANNA PATRICIA. "Análisis crítico del coeficiente de determinación (R2), como indicador de la calidad de modelos lineales y no lineales". *Matemática*, vol. 20, no 2 (2022) pp. 1-12.

PEARL, JUDEA. "Trygve Haavelmo and the emergence of causal calculus". *Econometric Theory*, vol. 31 (2015), (United State of America) pp. 152-179.

PEARSON, KARL. "Correlation coefficient". *Royal Society Proceedings•*, Vol. 58 (1895), p. 214.

PEÑA, JOSÉ MARÍA. *Modelización de Sistemas Biológicos.* [En línea], 2014. [Consulta: octubre 2022]. Disponible en: [https://laurel.datsi.fi.upm.es/\\_media/docencia/]( https://laurel.datsi.fi.upm.es/_media/docencia/asignaturas/msb/pub/verifica.pdf.) [asignaturas/msb/pub/verifica.pdf.]( https://laurel.datsi.fi.upm.es/_media/docencia/asignaturas/msb/pub/verifica.pdf.)

PLACETD. *MATLAB EXAMPLES ON THE USE OF ODE23 AND ODE45.* [EN LÍNEA], 2020. [Consulta: Octubre 2022]. Disponible en: [https://www.eng.auburn.edu/~tplacek/]( https://www.eng.auburn.edu/~tplacek/courses/3600/ode45waterloo.pdf.) [courses/3600/ode45waterloo.pdf.]( https://www.eng.auburn.edu/~tplacek/courses/3600/ode45waterloo.pdf.)

RADIO PICHINCHA. *Nuevo esquema de precios de caja de banano rige a partir del primer día de este 2021*. [En línea], 2021. [Consulta: 3 enero 2023]. Disponible en:[https://www.radiopichincha.com/]( https://www.radiopichincha.com/nuevo-esquema-de-precios-rige-a-partir-del-primer-dia-de-este-2021/) [nuevo-esquema-de-precios-rige-a-partir-del-primer-dia-de-este-2021/]( https://www.radiopichincha.com/nuevo-esquema-de-precios-rige-a-partir-del-primer-dia-de-este-2021/)

ROBINSON, STEWART. *Simulation: the practice of model development and use.* [En línea], 2014, Bloomsbury Publishing. [Consulta: diciembre 2022]. Disponible en: [https://lmsspada.kemdikbud.go.id/pluginfile.php/123916/mod\\_label/intro/](https://lmsspada.kemdikbud.go.id/pluginfile.php/123916/mod_label/intro/simulation-the-practice-of-model-development-and-use.9780470847725.21800.pdf) [simulation-the-practice-of-model-development-and-use.9780470847725.21800.](https://lmsspada.kemdikbud.go.id/pluginfile.php/123916/mod_label/intro/simulation-the-practice-of-model-development-and-use.9780470847725.21800.pdf) [pdf](https://lmsspada.kemdikbud.go.id/pluginfile.php/123916/mod_label/intro/simulation-the-practice-of-model-development-and-use.9780470847725.21800.pdf)

SANTA PALELLA, STRACUZZI; & FELIBERTO MARTINS, P. Metodología de la investigación cuantitativa. [En línea] (Caracas) 2012. [Consulta: octubre 2022]. Disponible en:[https://metodologiaecs.files.wordpress.com/2015/09/](https://metodologiaecs.files.wordpress.com/2015/09/metodologc3ada-de-lainvestigacic3b3n-cuantitativa-3ra-ed-2012-santa-palella\ -stracuzzi-felibertomartins-pestana.pdf) [metodologc3ada-de-lainvestigacic3b3n-cuantitativa-3ra-ed-2012-santa-palell](https://metodologiaecs.files.wordpress.com/2015/09/metodologc3ada-de-lainvestigacic3b3n-cuantitativa-3ra-ed-2012-santa-palella\ -stracuzzi-felibertomartins-pestana.pdf)a\ [-stracuzzi-felibertomartins-pestana.pdf](https://metodologiaecs.files.wordpress.com/2015/09/metodologc3ada-de-lainvestigacic3b3n-cuantitativa-3ra-ed-2012-santa-palella\ -stracuzzi-felibertomartins-pestana.pdf)

SENAN, NUR ADILA FARUK. 2007. *A brief introduction to using ode45 in MATLAB*. s.l. : University of California at Berkeley, USA, 2007.

SOTOMAYOR, V. 2021. Ecuaciones diferenciales: la herramienta que todo ingeniero debe poseer - EDEM Escuela de Empresarios. [En línea] 12 de Noviembre de 2021.[https://edem.eu/]( https://edem.eu/ecuaciones-diferenciales-la-herramienta-que-todo-ingeniero-debe-poseer/) [ecuaciones-diferenciales-la-herramienta-que-todo-ingeniero-debe-poseer/]( https://edem.eu/ecuaciones-diferenciales-la-herramienta-que-todo-ingeniero-debe-poseer/)

SPANOS, ARIS. *Revisiting Haavelmo structural econometric bridging the gap between theory and data*. Journal of Economic Methodology, Vol. 22, 2 (2015), pp. 171-196.

TENORIO VILLALÓN, AF, et al. "Ecuaciones diferenciales y en diferencias aplicadas a los conceptos económicos y financieros". *Revista de Métodos Cuantitativos para la Economía y la Empresa*, vol. 16 (2013), pp. 165-199.

UNIVERSIDAD DE MURCIA 2008. Estimación de parámetros, validación de modelos y análisis de sensibilidad. [En línea] 2008.[https://www.um.es/documents/4874468/](https://www.um.es/documents/4874468/10375216/msa-cap-06.pdf.) [10375216/msa-cap-06.pdf.](https://www.um.es/documents/4874468/10375216/msa-cap-06.pdf.)

VALCÁRCEL, MARCEL. *Génesis y evolución del concepto y enfoques sobre el desarrollo.* [En línea] (Documento de investigación), 2006, (Perú) pp. 3-40. [Consulta: diciembre 2022]. Disponible en: [https://www.academia.edu/download/33233753/](https://www.academia.edu/download/33233753/SESION-6-Marcel-Valcarcel-Desarrollo-Sesion6.pdf) [SESION-6-Marcel-Valcarcel-Desarrollo-Sesion6.pdf](https://www.academia.edu/download/33233753/SESION-6-Marcel-Valcarcel-Desarrollo-Sesion6.pdf)

VISIÓN FRUTICOLA. 2022. Exportaciones de banano de Ecuador disminuyen en los principales mercados a excepción de Medio Oriente. *Portal Frutícola*. 22 de diciembre de 2022.

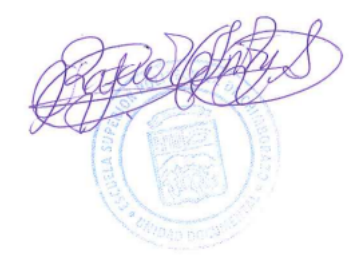

### ANEXOS

### ANEXO A: CÓDIGOS FUENTES MATLAB PARA SIMULAIÓN- OPTIMIZACIÓN

A.1 Código de simulación, variante no lineal, método Runge-Kutta

```
\Box function [ f ] = objfun haavelmo rk4 nolineal( x, data real, metodo ajuste)
1\overline{a}□ %Funcion objetivo a minimizar para contrastar el modelo de Haavelmo, por RK4, caso no lineal...
 \overline{a}-% metodo ajuste puede ser: r2ajust, pearson o src
 4 -N = length (data real); \Tama~no de la muestra
       %desglozando las variables a optimizar, que son constantes en el modelo...
 56 -alfa = x(1);7 -beta = x(2);8 -K = x(3);9-a = x(4);10%vector tiempo a utilizar...
       $paso temporal h
1112 -h = 2 / (a1fa*(1-a));13 -t = 0:h:N*h-h;14
       *haciendo un puente en fun para pasar las cuatro variables...
15 -fun = (0, N) haavelmo rk4 nolineal(t, N, alfa, beta, K, a);
16$11amar al metodo numerico Runge-Kutta, con la condicion inicial y0...
17 -y0 = \text{mean}(\text{data real}(1:2));18 -[-, data\_sim] = ode45(fun, t, y0);19
      if strcmp(metodo ajuste, 'r2ajust'),
20 -21%Calculando el coeficiente de determinacion R2 ajustado y su derivada como
          %funcion objetivo...
22ym = mean(data\_real);
23 -24 -dif sim ym = data sim - ym;25 -dif real ym = data real - ym;
26 -R2 = sum(di f \nsim ym.^2)/sum(di f \nreal ym.^2);27% R2 ajustado...
28
          % se calcula a k el numero de variables explicativas, que en este caso es
          % igual al numero de variables constantes a optimizar
29
30 -k = length(x);31 -R2ajust = abs(1 - ((N-1)/(N-k-1))*(1 - R2));
          f = abs(1 - R2ajust);32 -33 -elseif strcmp(metodo ajuste, 'pearson'),
34
          %Calculando el coeficiente de correlacion de Pearson...
35 -msim = data sim - mean(data sim);36 -mreal = data_real - mean(data_real);
37 -Pear = sum(msim .* mreal) / sqrt(sum(msim.^2)*sum(mreal.^2));
38 -if Pear < 0,
39
               $haciendo una especie de penalizacion para coef negativo
40 -Pear = 0;41 -end
42 -f = 1 - Pear43 -else
           %Calculando la suma del residual cuadratico
44
45 -ResCuad = sum((data real - data sim).2);
46 -f =ResCuad:
47 -end
48 --end
```
A.2 Código de simulación, variante lineal, método Runge-Kutta

```
1\Box function [ f ] = objfun haavelmo rk4 lineal( x, data real, metodo ajuste)
\overline{z}□%Funcion objetivo a minimizar para contrastar el modelo de Haavelmo, por RK4, caso no lineal.
      -% metodo_ajuste puede ser: r2ajust, pearson o src
\overline{3}N = length (data real) ; %Tama~no de la muestra
4 -5$desglozando las variables a optimizar, que son constantes en el modelo...
6 -alfa = x(1);7 -beta = x(2);
8 -a = x(3);9 -b = x(4);10
      %vector tiempo a utilizar...
11$paso temporal h
12 -h = 0.5;t = 0:h : N^*h-h;13 -$haciendo un puente en fun para pasar las cuatro variables...
1415 -fun = \theta(t, N) haavelmo_rk4_lineal(t, N, alfa, beta, a, b);
16%llamar al metodo numerico Runge-Kutta, con la condicion inicial y0...
17 -y0 = mean(data_{real}(1:2));18 -[\sim, \text{data} \text{sim}] = \text{ode45}(\text{fun}, t, y0);19
20 -if strcmp(metodo ajuste, 'r2ajust'),
           %Calculando el coeficiente de determinacion R2 ajustado y su derivada como
2122&funcion objetivo...
23 -ym = mean(data real);
24 -dif sim ym = data sim - ym;25 -dif real ym = data real - ym;
26 -R2 = sum(di f_sim ym.^2)/sum(di f_{real ym.^2});27% R2 ajustado...
28
           % se calcula a k el numero de variables explicativas, que en este caso es
29
           % igual al numero de variables constantes a optimizar
30 -k = length(x);R2ajust = abs(1 - ((N-1)/(N-k-1))*(1 - R2));
31 -32 -f = abs(1 - R2ajust);
33 -elseif strcmp(metodo_ajuste,'pearson'),
34
          %Calculando el coeficiente de correlacion de Pearson...
35 -msim = data_sim - mean(data_sim);36 -mreal = data real - mean(data real);37 -Pear = sum(msim .* mreal) / sqrt(sum(msim.^2)*sum(mreal.^2));
38 -if Pear < 0,
39
                %haciendo una especie de penalizacion para coef negativo
40 -Pear = 0;41 -end
42 -f = 1 - Pear43 -else
44
           %Calculando la suma del residual cuadratico
45 -ResCuad = sum((data real - data sim).2);
46 -f =ResCuad;
47 -end
      -end
48 -
```
#### A.3 Código de simulación, variante no lineal, método Euler

```
\Box function [ f ] = objfun haavelmo euler nolineal( x, data real, metodo ajuste)
1\overline{2}□*Funcion objetivo a minimizar para contrastar el modelo de Haavelmo,
 \overline{3}%aplicando el metodo de Euler, caso no lineal...
 \frac{1}{2}%metodo_ajuste puede ser: r2ajust, pearson o src
 \overline{5}*desglozando las variables a optimizar, que son constantes en el modelo...
 6 -alta = x(1);7 -beta = x(2);
 8 -K = X(3);9 -a = x(4);%Se prepara a la condicion inicial y0, el rango t y se llama al metodo de Euler para el
1011%modelo de Haavelmo...
12 -y0 = \text{mean}(\text{data\_real}(1:2));13 -N = length (data_real) ; %Tama~no de la muestra
14 -t_range = [0 N];
15 -[y, t] = haav euler nolineal(alfa, beta, K, a, y0, t range);
16
17%aqui el tama~no de y y t son mayores que data_real, se escogen, entonces
18
       $los correspondientes valores de y para data sim, segun t = 1, 2, ... N
19 -data sim = [];
20 - \frac{1}{2} for i = 1:N,
21 -data sim = [ data sim; y(find(t == i, 1)) ];
22 -end
23
24 -if strcmp(metodo ajuste, 'r2ajust'),
           $Calculando el coeficiente de determinacion R2 ajustado y su derivada como
2526%funcion objetivo...
27 -ym = mean(data\_real);
28
           %R2 para cada vector: el simulado y y sus derivadas...
           dif \sim sim ym = data sim - ym;
29 -30 -dif real ym = data real - ym;
           R2 = sum(df_sim_ym.^2)/sum(df_rcal_m.^2);31 -%R2 ajustado...
32
           %se calcula a k el numero de variables explicativas, que en este caso es
33tigual al numero de variables constantes a optimizar
34
35 -k = length(x);36 -R2ajust = abs(1 - ((N-1)/(N-k-1))*(1 - R2));f = abs(1 - R2ajust);37 -38 -elseif strcmp(metodo ajuste, 'pearson'),
39
           %Calculando el coeficiente de correlacion de Pearson...
40 -msim = data sim - mean(data sim);41 -mreal = data real - mean(data real);42 -Pear = sum(msim .* mreal) / sqrt(sum(msim.^2)*sum(mreal.^2));
43 -if Pear < 0.
               %haciendo una especie de penalizacion para coef negativo
44
45 -Pear = 0;46 -ond
47 -f = 1 - Pear;48 -elseif strcmp(metodo ajuste, 'src'),
           %Calculando la suma del residual cuadratico
49
50 -ResCuad = sum((data real - data sim).2);
51 -f =ResCuad;
52 -else
53 -error('El parametro metodo de ajuste no esta bien especificado!');
54-end
55 --end
```
#### A.4 Código de simulación, variante lineal, método Euler

```
\Box function [ f ] = objfun haavelmo euler lineal( x, data real, metodo ajuste)
1\overline{2}Stuncion objetivo a minimizar para contrastar el modelo de Haavelmo,
       $aplicando el metodo de Euler, caso no lineal...
\overline{3}\overline{4}$metodo ajuste puede ser: r2ajust, pearson o src
\mathbf{r}-%desglozando las variables a optimizar, que son constantes en el modelo...
6 -alfa = x(1);beta = x(2);
7 -8 -a = x(3);9 -b = x(4);10%Se prepara a la condicion inicial y0, el rango t y se llama al metodo de Euler para el
11%modelo de Haavelmo...
12 -y0 = mean(data\_real(1:2));13 -N = length (data real) ; %Tama~no de la muestra
14 -t range = [0 N];
15 -[y, t] = haav_euler_lineal( alfa, beta, a, b, y0, t_range );
16
       %aqui el tama~no de y y t son mayores que data_real, se escogen, entonces
       $los correspondientes valores de y para data_sim, segun t = 1, 2, ... N
1718 -data sim = [];
19 - \Boxfor i = 1:N,
20 -data sim = [ data sim; y(find(t == i, 1)) ];
21 -- end
22 -if strcmp(metodo ajuste, 'r2ajust'),
           %Calculando el coeficiente de determinacion R2 ajustado y su derivada como
23
24<sup>°</sup>%funcion objetivo...
25 -ym = mean(data_real);
           %R2 para cada vector: el simulado y y sus derivadas...
26
27 -dif_sim ym = data sim - ym;
28 -dif_real_ym = data_real - ym;
29 -R2 = sum(di f_sim ym.^2)/sum(di f_{real ym.^2});30
           %R2 ajustado...
           % se calcula a k el numero de variables explicativas, que en este caso es
3132
           %igual al numero de variables constantes a optimizar
33 -k = length(x);R2ajust = abs(1 - ((N-1)/(N-k-1))*(1 - R2));
34 -35 -f = abs(1 - R2ajust);36 -elseif strcmp(metodo_ajuste, 'pearson'),
37%Calculando el coeficiente de correlacion de Pearson...
38 -msim = data sim - mean(data sim);39 -mreal = data real - mean(data real);40 -Pear = sum(msim .* mreal) / sqrt(sum(msim.^2)*sum(mreal.^2));
41 -if Pear < 0.
42%haciendo una especie de penalizacion para coef negativo
43 -Pear = 0;44 -end
45 -f = 1 - Pearelseif strcmp(metodo_ajuste,'src'),
46 -47%Calculando la suma del residual cuadratico
48 -ResCuad = sum((data_real - data_sim).2);
49 -f =ResCuad;
50 -else
51 -error('El parametro metodo de ajuste no esta bien especificado!');
52 -end
53 -end
```
### ANEXO B: CÓDIGOS FUENTES MATLAB PARA EJECUTAR LOS EXPERIMENTOS

B.1 Código para ejecutar las 48 combinaciones de los experimentos

```
1\exists function [R] = experimento completo()
\overline{2}*Preparar algunas varibles para ejecutar los experimentos...
3 -ajustes = {'r2ajust','pearson','src'};
4 -data export = {'FOB mensual','TM mensual','FOB anual','TM anual'};
5%cargamos las exportaciones anuales y mensuales...
6-load exportaciones.mat
7%Ejecutamos Euler, variante lineal...
8 -disp('Euler lineal');
9 -白
           for j = 1:4,
10 -dato = cell2mat(data_export(j));
11 -disp([--- ' data]);12 -eval(['data_real = ' dato ';']);
13 - \Boxfor i = 1:3.
14 -metodo = cell2mat(aijustes(i));15 -disp([' -- - ' metodo]);16 -eval(['[alfa, beta, a, b, FVAL, EXITFLAG] = optim modelo haavelmo euler('...
                           'data real,' '''lineal''' ', metodo );']);
17
                   eval(['R.lineal.euler.' dato '.' metodo '.alfa = alfa;']);
18 -eval(['R.lineal.euler.' dato '.' metodo '.beta = beta;']);
19 -eval(['R.lineal.euler.' dato '.' metodo '.a = a;']);
20 -eval(['R.lineal.euler.' dato '.' metodo '.b = b;']);
21 -22 -eval(['R.lineal.euler.' dato '.' metodo '.FVAL = FVAL;']);
                   eval(['R.lineal.euler.' dato '.' metodo '.EXITFLAG = EXITFLAG;']);
23 -eval(['R.lineal.euler.' dato '.' metodol);
24 -25 -end
26 -and
27$Ejecutamos Euler, variante no lineal...
28 -disp('Euler no lineal');
29 - 7for j = 1:4,
30 -\text{ dato} = \text{cell2mat}(\text{data export}(j));31 -disp([--- ' dato]);32 -eval(['data real = ' dato ';']);
33 - \Boxfor i = 1:3,
34 -metodo = cell2mat(ajustes(i));35 -disp([' -- - ' methodo]);36 -eval(['[alfa, beta, K, a, FVAL, EXITFLAG] = optim modelo haavelmo euler('...
                           'data real,' '''nolineal''' ', metodo );']);
37
38 -eval(['R.nolineal.euler.' dato '.' metodo '.alfa = alfa;']);
                   eval(['R.nolineal.euler.' dato '.' metodo '.beta = beta;']);
39 -eval(['R.nolineal.euler.' dato '.' metodo '.K = K;']);
40 -41 -eval(['R.nolineal.euler.' dato '.' metodo '.a = a;']);
42 -eval(['R.nolineal.euler.' dato '.' metodo '.FVAL = FVAL;']);
                   eval(['R.nolineal.euler.' dato '.' metodo '.EXITFLAG = EXITFLAG;']);
43 -eval(['R.nolineal.euler.' dato '.' metodo]);
44 -45 -end
46 -end
47
           %Ejecutamos Runke-Kutta, variante no lineal...
48 -disp('RK4 no lineal');
49 - 7for j = 1:4,
50 -\text{ dato} = \text{cell2mat}(\text{data export}(j));disp([--- ' data]);51 -52 -eval(['data real = ' dato ';']);
53 - for i = 1:3,
54-metodo = cell2mat(ajustes(i));55 -disp([' -- - ' methodo]);56 -eval(['[alfa, beta, K, a, FVAL, EXITFLAG] = optim_modelo_haavelmo_rk4(' ...
                            'data_real,' '''nolineal''' ', metodo );']);
57
                   eval(['R.nolineal.RK4.' dato '.' metodo '.alfa = alfa;']);
58 -59 -eval(['R.nolineal.RK4.' dato '.' metodo '.beta = beta;']);
                   eval(['R.nolineal.RK4.' dato '.' metodo '.K = K;']);
60 -
```

```
eval(['R.nolineal.RK4.' dato '.' metodo '.a = a;']);
61 -62 -eval(['R.nolineal.RK4.' dato '.' metodo '.FVAL = FVAL;']);
63 -eval(['R.nolineal.RK4.' dato '.' metodo '.EXITFLAG = EXITFLAG;']);
64 -eval(['R.nolineal.RK4.' dato '.' metodo]);
65 -end
66 -end
67
           %Ejecutamos Runke-Kutta, variante lineal...
68 -disp('RK4 lineal');
69 -日
           for j = 1:4,
70 -\text{ dato} = \text{cell2mat}(\text{data export}(j));disp([--- ' dato]);71 -72 -eval(['data real = ' dato ';']);
73 - for i = 1:3,
74 -metodo = cell2mat(aijustes(i));disp([' -- - ' methodo]);75 -76 -eval(['[alfa, beta, a, b, FVAL, EXITFLAG] = optim modelo haavelmo rk4(' ...
                            'data_real,' '''lineal''' ', metodo );']);
77
78 -eval(['R.lineal.RK4.' dato '.' metodo '.alfa = alfa;']);
79 -eval(['R.lineal.RK4.' dato '.' metodo '.beta = beta;']);
                   eval(['R.lineal.RK4.' dato '.' metodo '.a = a;']);
80 -eval(['R.lineal.RK4.' dato '.' metodo '.b = b;']);
81 -eval(['R.lineal.RK4.' dato '.' metodo '.FVAL = FVAL;']);
82 -83 -eval(['R.lineal.RK4.' dato '.' metodo '.EXITFLAG = EXITFLAG;']);
                    eval(['R.lineal.RK4.' dato '.' metodo]);
84 -RS -end
86 -end
87 --end
```
### ANEXO C: CÓDIGOS FUENTES MATLAB PARA EJECUTAL LA OPTIMIZACIÓN

C.1 Código para ejecutar la optimización por Runge-Kutta

```
-function (alfa, beta, aK, ba, FVAL, EXITFLAG) = optim_modelo_haavelmo_rk4(data_real, modelo_tipo, metodo_ajuste) \\text{\math}$ modelo_tipo puede ser 'lineal' o 'nolineal' :
\mathbf{1}\overline{z}3 -objfun = ('objfun haavelmo rk4 ' modelo tipo);
        restricciones = ['restricciones ' modelo tipo];
4 -5 -if stromp(modelo tipo, 'nolineal'),
            *Estableciendo cotas minimas y maxima por cada parametro alfa, beta, K y a...
6
7 -1b = ( \\tiower bound
                     1<sub>t</sub>B0.0011\overline{9}10
                     0.00011110.5\mathbf{1}12<sup>°</sup>13 -ub = 1 supper bound
1415<sub>i</sub>7<sub>z</sub>15
                     10000;
16
                     0.999999
1718
                1:elseif strcmp(modelo_tipo,'lineal'),
19 -#Estableciendo cotas minimas y maxima por cada parametro alfa, beta, a y b...
2021 -1b = [ \lower bound
2211230.11240.0001t25min(data_real)
2\,61127 -ub = ( hupper bound2\sqrt{3}15129
                      101302.5131max(data_real)
32\mathbf{1}33 -e1se34 -error('El tipo de modelo especificado es erroneo!');
35 -end
```

```
36
       *Encontrar el primer vector x0 factible, segun restricciones y limites
37Amenor v mayor...
38 -found = 0; intentos = 5000;
39-while \sim found 44 intentos.
40 -x0 = 1b + rand(4, 1), k(nh-1b);c = eval((restriction <i>'s</i>))41 -if length(find(c < 0)) == length(c),
42 -43 -found = 11 continues
44-and
45 -intentos = intentos - 146 -end
       if intentos == 0,
47 -AR -error('No se ha hayado un vector inicial x0 factible!');
       end
49 -50%Configurando opciones para la llamada al fmincon, optimizacion no
51\frac{1}{2}options = optimset('LargeScale','on','Display','off','Diagnostics','off','GradConstr','off',...
52 -'GradObj', 'off', 'Algorithm', 'interior-point' );
53
       [x, FVAL, EXTIFLAG] = fmincon(objfun, x0, [], [], [], 1), ub, ub, restrictiones, options, data\_real, method_ajuste);54 -55 -alfa = x(1)beta = x(2)56 -AK = x(3)57 -ba = x(4)58 -59 -- end
```
### C.2 Código para ejecutar la optimización por Euler

```
1\,[function [alfa, beta, aK, ba, FVAL, EXITFLAG] = optim_modelo_haavelmo_euler(data_real,modelo_tipo,metodo_ajuste)
\overline{z}% modelo_tipo puede ser 'lineal' o 'nolineal'
3 -objfun = ['objfun_haavelmo_euler_' modelo_tipo];
       restricciones = ['restricciones ' modelo tipo];
4 -5 -if strcmp(modelo_tipo,'nolineal'),
\epsilon*Estableciendo cotas minimas y maxima por cada parametro alfa, beta, K y a...
7 -1b = 1 *lower bound
\theta110.11\overline{9}10
                    0.0001t110.512|1|13 -ub = [ \tt{tupper} bound
1415<sub>z</sub>15\gamma_I16
                    10000;
170.999999
18
                1119 -elseif strcmp(modelo_tipo,'lineal'),
20<sup>°</sup>WEstableciendo cotas minimas y maxima por cada parametro alfa, beta, a y b...
21 -1b = [ %lower bound
22110.1;_{\rm 23}240.0001;25min(data real)
               \mathbf{1}2627 -ub = 1 aupper bound
281512910130<sup>°</sup>2.5131max(data real)
321<sub>z</sub>33 -else
34 -error('El tipo de modelo especificado es erroneo!');
35 -end
36
       *Encontrar el primer vector x0 factible, segun restricciones y limites
37Wmenor y mayor...
       found = 0t intentos = 5000t38 -while ~ found && intentos,
39 -40 -x0 = 1b + \text{rand}(4, 1), (\text{ub-1b});
41 -c = eval(Irestricciones '([x0])')if length(find(c < 0)) == length(c),
42 -43 -found = 1t continue;
44 -end
45 -intentos = intentos - 146 --end47 -if intentos == 0,
48 -error('No se ha hayado un vector inicial x0 factible!');
```
```
49 -end
```
- $50<sub>o</sub>$ %Configurando opciones para la llamada al fmincon, optimizacion no
- $51$ \*lineal...
- $52 -$
- $53$
- options = optimset('LargeScale','on','Display','off','Diagnostics','off','SradConstr','off',...<br>'GradObj','off','Algorithm','interior-point' };<br>[x,FVAL,EXITFLAG] = fmincon(objfun,x0, [], [], [], [], [b,ub,restricciones,opt  $\frac{54}{55}$  –
- $\begin{aligned} \text{alfa} &= x(1); \\ \text{beta} &= x(2); \end{aligned}$
- $56 -$ <br> $57 -$ <br> $58 -$ <br> $59 -$
- $aK = x(3);$ <br>ba =  $x(4);$
- 
- $L_{end}$

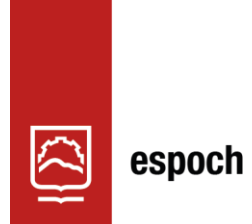

Dirección de Bibliotecas y<br>Recursos del Aprendizaje

## **UNIDAD DE PROCESOS TÉCNICOS Y ANÁLISIS BIBLIOGRÁFICO Y DOCUMENTAL**

## **REVISIÓN DE NORMAS TÉCNICAS, RESUMEN Y BIBLIOGRAFÍA**

**Fecha de entrega:** 07 / 06 / 2023

**INFORMACIÓN DEL AUTOR/A (S)**

**Nombres – Apellidos:** Jesús Antonio Garcia Chiri

**INFORMACIÓN INSTITUCIONAL**

**Facultad:** Ciencias

**Carrera:** Matemática

**Título a optar:** Matemático

**f. Analista de Biblioteca responsable:** Ing. Rafael Inty Salto Hidalgo

0891-DBRA-UPT-2023

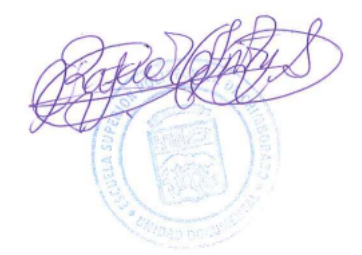